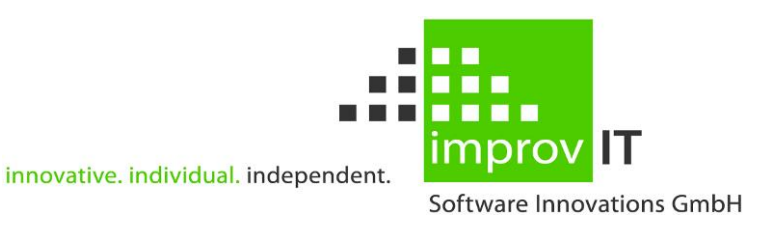

## **eXtended Recovery System (XRS) for z/OS**

User's Guide Information and Recovery Dialog Version 5.1.0

June 2016

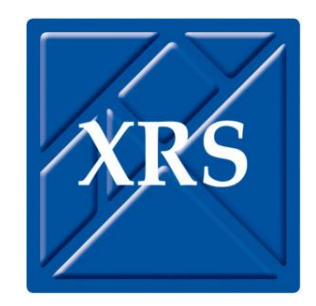

improvIT Software Innovations GmbH Große Elbstraße 141 a 22767 Hamburg Telephone: +49 (0)40 540 90 29 - 7<br>Fax: +49 (0)40 540 90 29 - 9 Fax: +49 (0)40 540 90 29 - 9<br>Email: Contact@improvIT-Softy Email: Contact@improvIT-Software-Innovations.de Web: www.improviT-Software-Innovations.de

This page intentionally left blank

## <span id="page-2-0"></span>I. Content

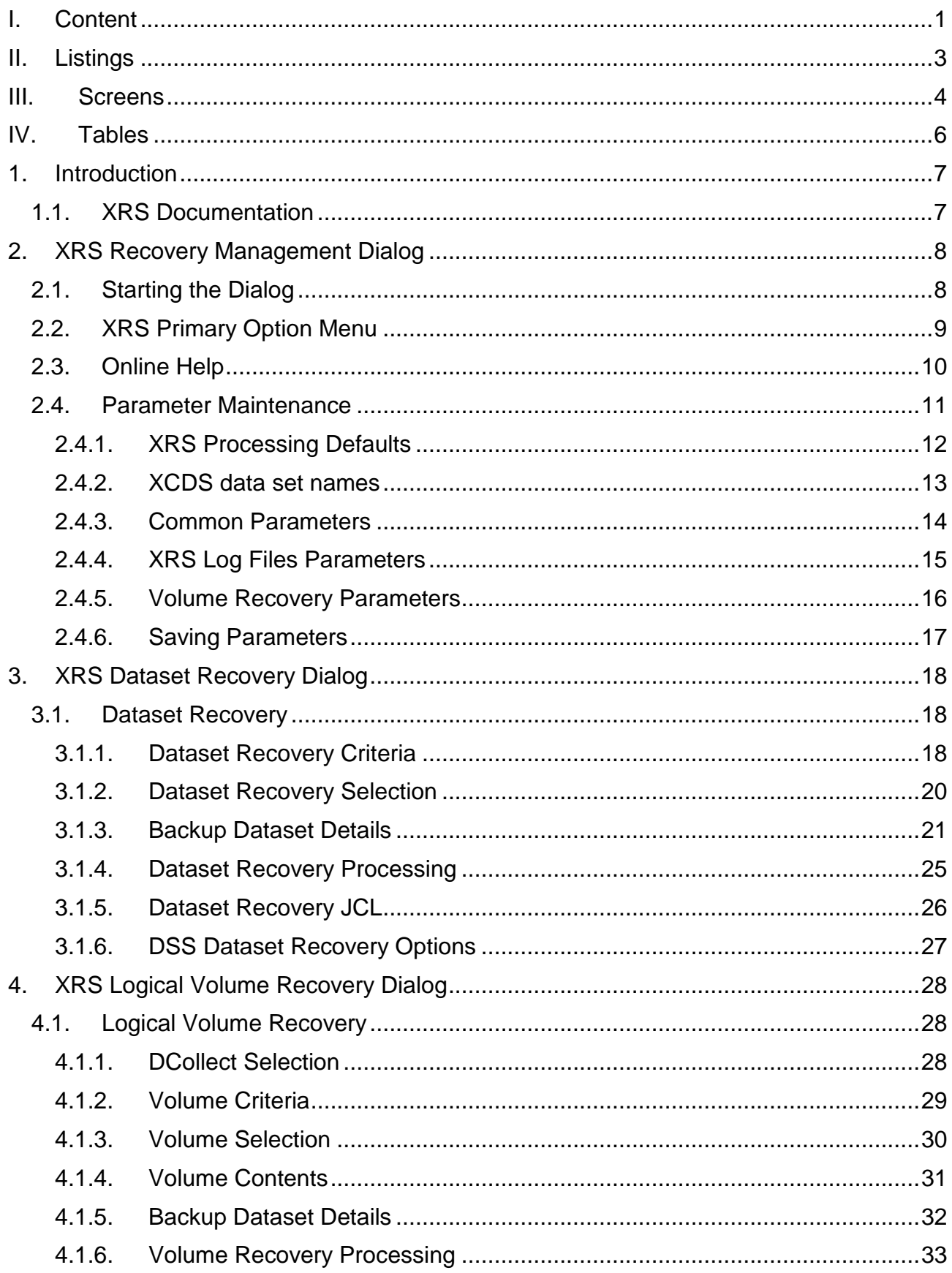

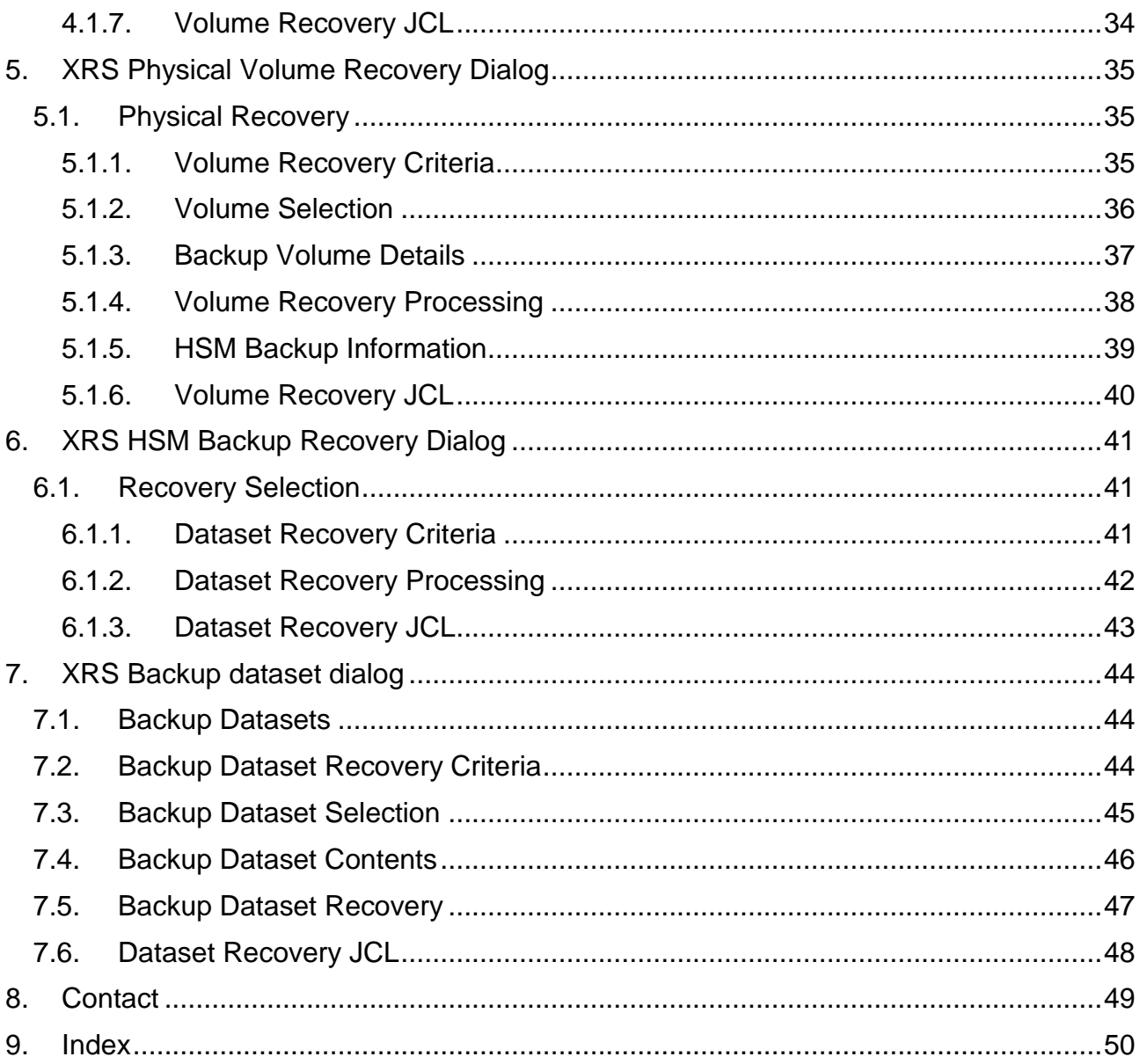

## <span id="page-4-0"></span>**II. Listings**

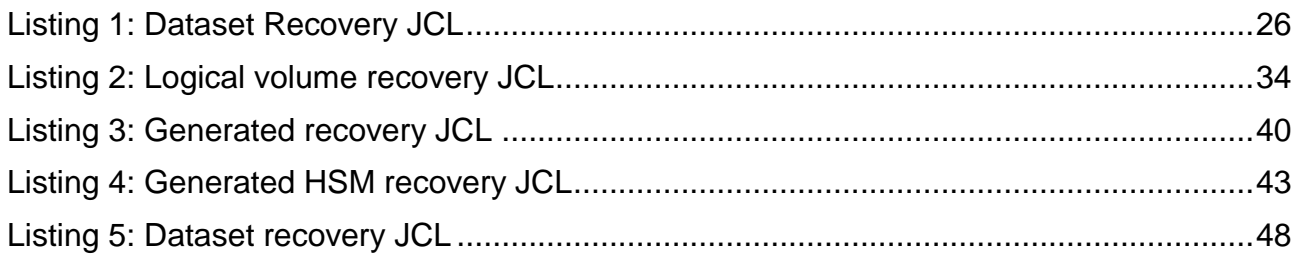

## <span id="page-5-0"></span>**III.Screens**

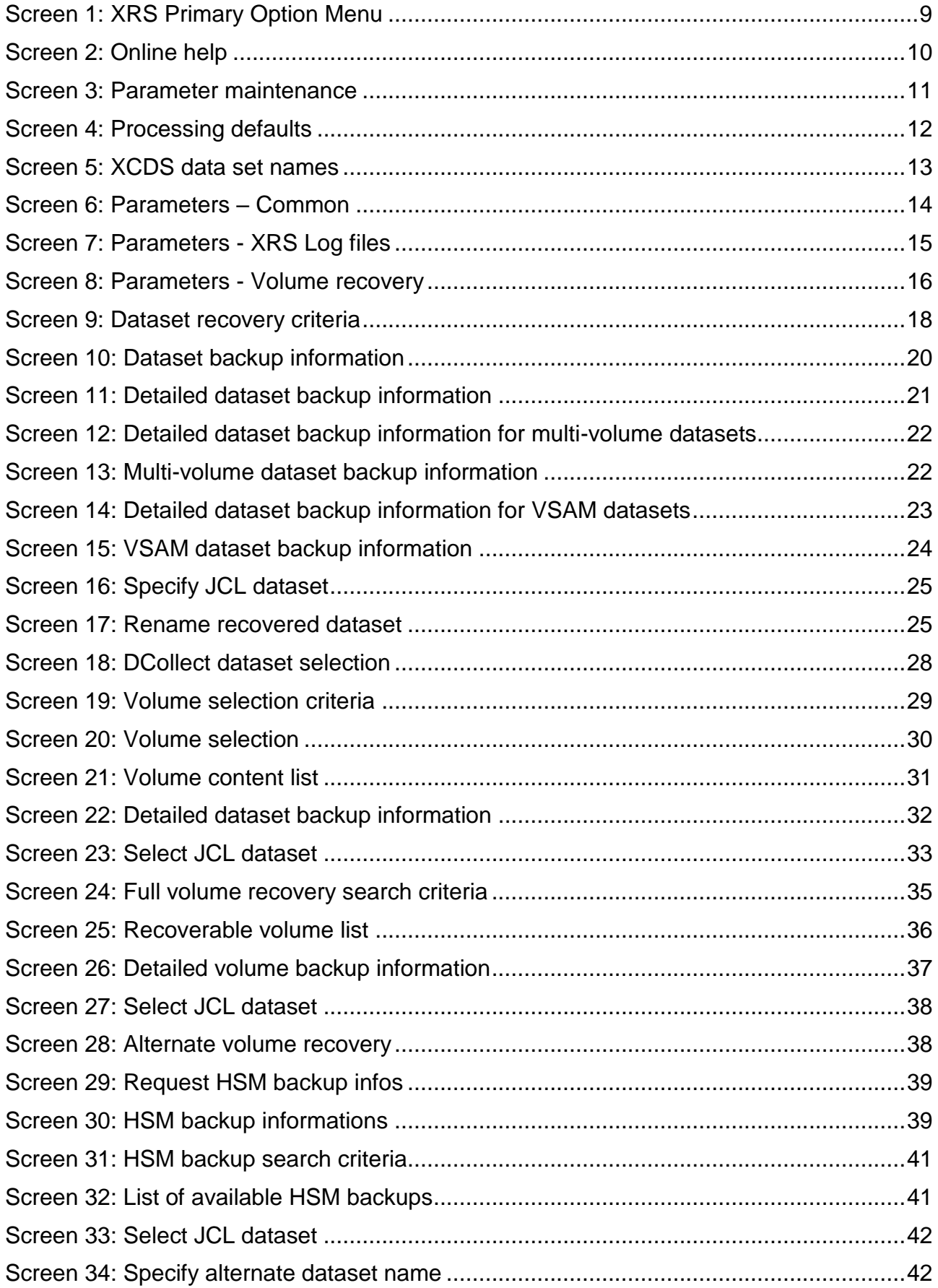

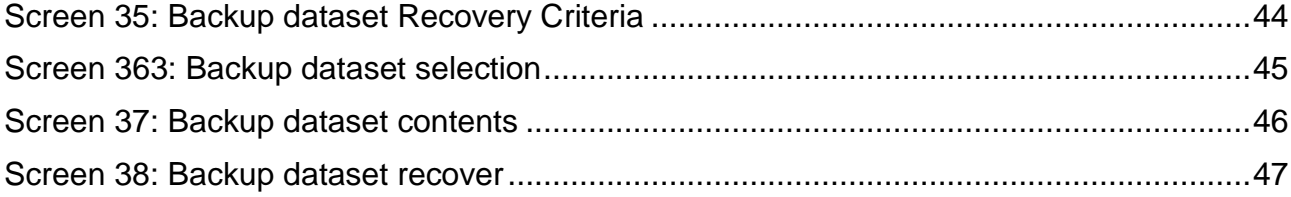

## <span id="page-7-0"></span>**IV. Tables**

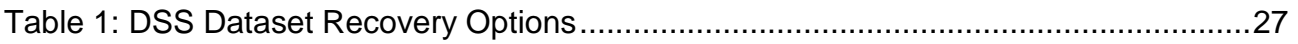

## <span id="page-8-0"></span>**1. Introduction**

Data Management is a vital activity in a modern data centre. The ever increasing amounts of data make it necessary to find easy solutions to manage the backup and recovery process in a IBM z/OS environment. XRS for z/OS and XRS+ simplify the handling of these demands as part of the data management process.

XRS for z/OS offers a powerful and comfortable method of collecting data from backups created with IBM DFSMSdss. The gathered information can be used to easily find and recover data using the XRS for z/OS ISPF interface.

The functionality can be further enhanced by using XRS+, which can analyse, report and monitor who did what with your corporate z/OS data. GUI based dataset recovery is also possible.

## <span id="page-8-1"></span>**1.1. XRS Documentation**

The XRS documentation consists of 3 manuals:

- "XRS Vnnn: General Information"
- "XRS Vnnn: Installation and Operations Guide"
- "XRS Vnnn: Users Guide" (this manual)

This manual describes the XRS ISPF recovery management dialog.

# <span id="page-9-0"></span>**2. XRS Recovery Management Dialog**

## <span id="page-9-1"></span>**2.1. Starting the Dialog**

Use the sample REXX exec "STARTDLG" to start the XRS ISPF dialog. All datasets required to execute the XRS dialog are allocated in this sample and must be changed to meet the installation standards. If the XCS and XRS loadlibs are concatenated in the Linklist, then remove the corresponding LIBDEF command from the sample.

The output class of the XRSDMSGS sysout file can also be changed in "STARTDLG".

An ISPF Table library is also allocated. This should be changed to reflect the installation dataset, containing the ISPF table with the default XRS options.

If the installation uses the improvIT TSO application management tool eXtended Productivity Facility (XPF), then use the supplied sample application definition Gateway "XRSGATE".

**Note: The terminal must be configured as at least a Model 3 with a minimum display size of 32\*80.**

## <span id="page-10-0"></span>**2.2. XRS Primary Option Menu**

This selection panel is displayed initially. It is possible to change the default processing options, to recover datasets and volumes and perform XRS Control Dataset maintenance.

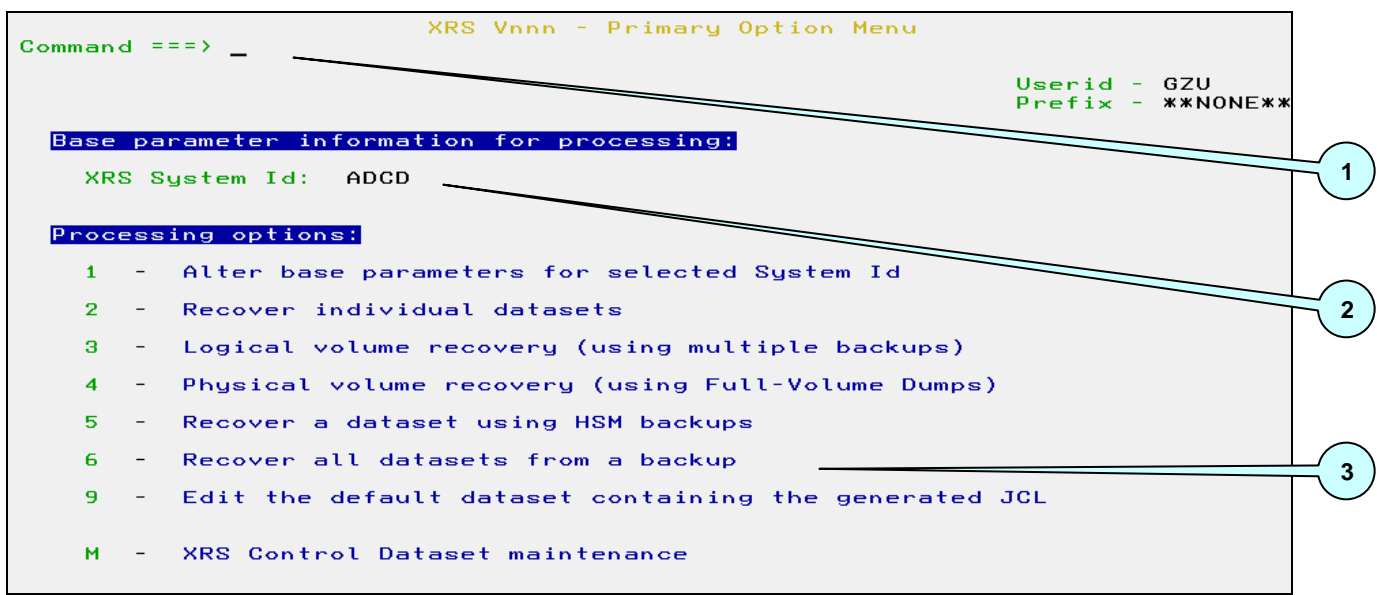

<span id="page-10-1"></span>**Screen 1: XRS Primary Option Menu**

- 1. Select one of the displayed processing options.
- 2. Supply the name of the XRS System Id. This value can be used to group various parameter combinations. All processing options use the parameters associated with the currently entered XRS System Id.
- *3. This is a new option in V490.*

## <span id="page-11-0"></span>**2.3. Online Help**

Context sensitive help is available throughout the XRS ISPF dialogs. By pressing PF1/HELP when the cursor is on an input field, specific information is displayed. Otherwise general help information will be shown.

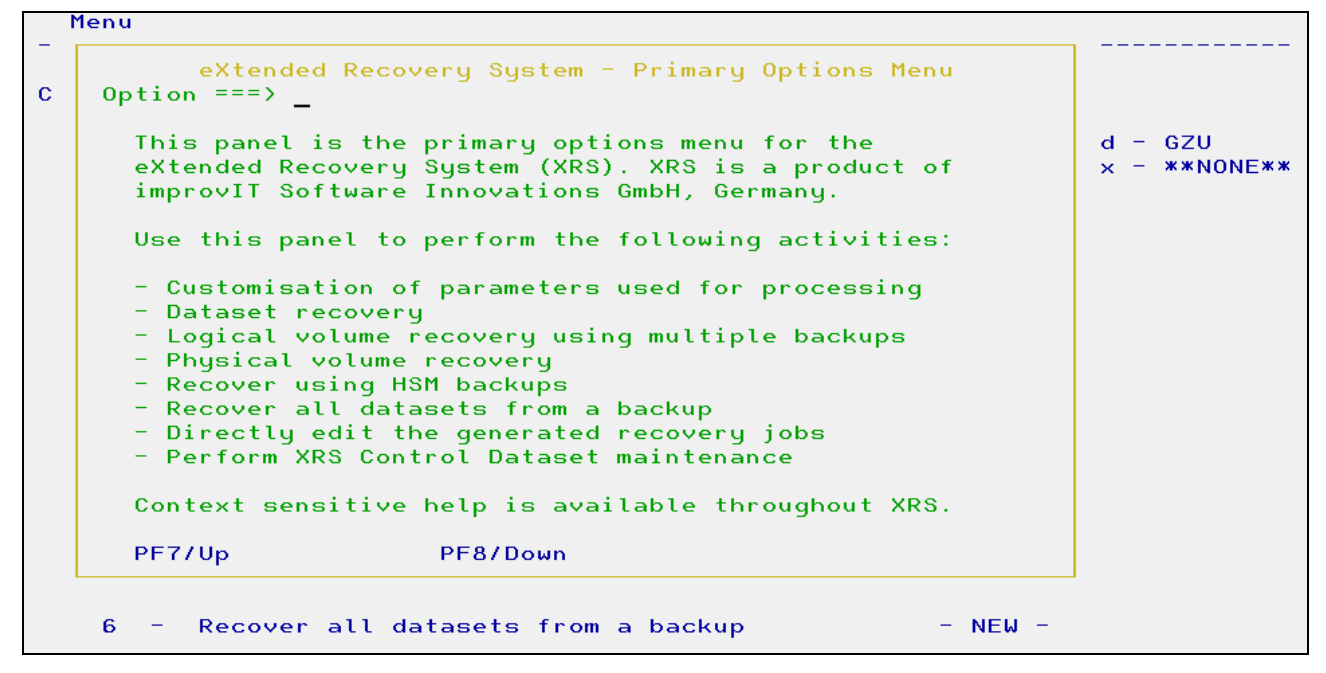

<span id="page-11-1"></span>**Screen 2: Online help**

# <span id="page-12-0"></span>**2.4. Parameter Maintenance**

This panel allows the user to select which processing options need to be changed.

| Command $==>$  | XRS Vnnn – Parameter Maintenance                                |                                                     |       |  |
|----------------|-----------------------------------------------------------------|-----------------------------------------------------|-------|--|
|                |                                                                 | Userid<br>$Prefix$ - $**NONE**$<br>XRS Susid - ADCD | - GZU |  |
|                | Processing options                                              |                                                     |       |  |
| $\bullet$      | - XRS processing defaults                                       |                                                     |       |  |
| 1              | - XCDS data set names<br><b>NEW</b><br>$\overline{\phantom{0}}$ |                                                     |       |  |
| $\mathbf{2}$   | - Common recovery JCL parameters                                |                                                     |       |  |
| з              | - XRS Log File parameters                                       |                                                     |       |  |
| $\overline{4}$ | - Special parameters for volume recovery                        |                                                     |       |  |
|                |                                                                 |                                                     |       |  |

<span id="page-12-1"></span>**Screen 3: Parameter maintenance**

1. *This is a new option in V510*

#### <span id="page-13-0"></span>**2.4.1. XRS Processing Defaults**

The following dialog sets some default processing values and controls certain XRS runtime parameters.

**Note: Always press enter to save the displayed values before exiting the XRS parameter dialogs!**

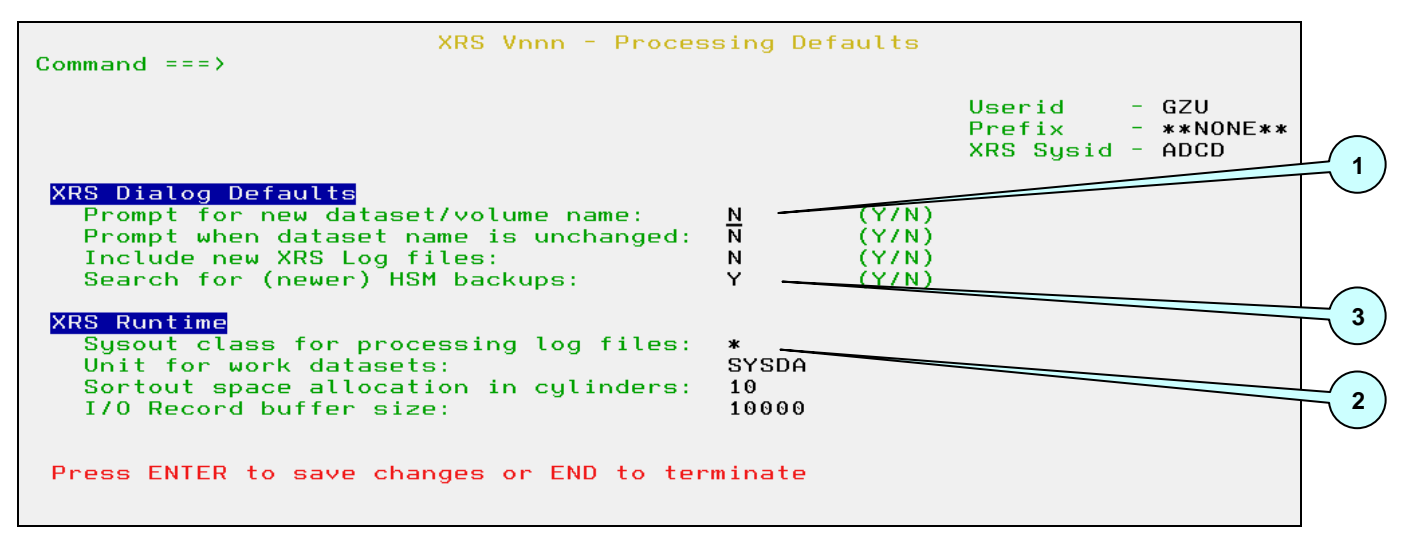

<span id="page-13-1"></span>**Screen 4: Processing defaults**

- 1. Set the default values to be used in the XRS recovery dialogs. These defaults can be overridden in the corresponding dialogs when recovering files.
- 2. Specify the class to be used for all XRS sysout message files. A default work unit name is also required. This is used when XRS allocates internal work files. If problems occur, then try increasing the size of the sort allocation. The record buffer size should not be changed unless instructed to do so by the improvIT Software Innovations support team.
- 3. This is a new option in V490. If specified then for each dataset displayed in the "Dataset Recovery Selection" a check for (newer) HSM backups for this dataset is performed.

#### <span id="page-14-0"></span>**2.4.2. XCDS data set names**

Use this dialog to specify one or more (up to 9) XCDS data set names.

| Command === $>$                                                                                                    | XRS Vnnn - XCDS data set names               |                                                           |
|----------------------------------------------------------------------------------------------------|----------------------------------------------|-----------------------------------------------------------|
|                                                                                                    |                                              | Userid - GZU<br>$Prefix$ - $**NONE$<br>$XRS$ Sysid - ADCD |
| <b>XRS Recovery Data</b><br>XRS Control Dataset 1:<br>XRS Control Dataset 2:<br>XRS Control Dataset 3:<br>XRS Control Dataset 4:<br>XRS Control Dataset 5:<br>XRS Control Dataset 6:<br>XRS Control Dataset 7:<br>XRS Control Dataset 8:<br>XRS Control Dataset 9: | INST.XRS999.XCDS2012<br>INST.XRS999.XCDS2013 |                                                           |
| Press ENTER to save changes or END to terminate                                                                                                    |                                              |                                                           |

<span id="page-14-1"></span>**Screen 5: XCDS data set names**

It allows the splitting of the XCDS (e.g. one XCDS for each backup year). It is intended for customers with a large XCDS.

### <span id="page-15-0"></span>**2.4.3. Common Parameters**

Use this dialog to specify the common processing options for both dataset and volume recovery.

| Command $==>$                                                                                                    | XRS Vnnn - Common Recovery JCL Parameters                                                              | Userid<br>- GZU<br>$Prefix$ - $**NONE$<br>$XRS$ Sysid - ADCD |  |
|----------------------------------------------------------------------------------------------------|----------------------------------------------------------------------------------------------------|--------------------------------------------------------------|--|
| JCL Jobcard Information<br>Jobname:<br>Account code:<br>Programmer name:<br>Jobclass:<br>Msgclass:<br>Region:<br>Additional parm:<br>Jobparm 1:<br>Recovery Data | GZUR<br>ACCT<br>SPACE-MGR<br>A<br>н<br>8M<br>$11*$                                                     |                                                              |  |
| File for generated JCL: GZU.XRS.CNTL<br>Default HLQ for rename:<br>$=$ NONE<br>$ *$<br>з<br>5<br>Press ENTER to save changes or END to terminate                 | Additional LLQ for rename:<br>Associate Backup Output DDNames with a corresponding Unit<br>2<br>4<br>6 |                                                              |  |

<span id="page-15-1"></span>**Screen 6: Parameters – Common**

- 1. Supply all necessary JCL job card values. These are used when recovery JCL is generated.
- 2. Supply an optional JCL parm (e.g. SCHENV=).
- 3. Specify the name of the dataset which is to contain the generated JCL. A default HLQ and/or an additional LLQ can also be entered. The specified HLQ is used to replace the original dataset HLQ during recovery. This only applies if the user selects the rename option during recovery processing.

Finally DDNames and associated Units may be entered. If datasets are recovered from a backup file which was allocated using an entered DDName, then the corresponding values will be used in the generated JCL. If "NONE" is entered as a Unit, then the corresponding statement will not be generated in the recovery JCL. This is useful if the backup file DDNames are linked to a specific storage medium. If DDName "\*" is used, then all unmatched DDNames will inherit the corresponding values.

#### <span id="page-16-0"></span>**2.4.4. XRS Log Files Parameters**

Use this dialog to specify the log file options. These are used for dataset and full volume recovery.

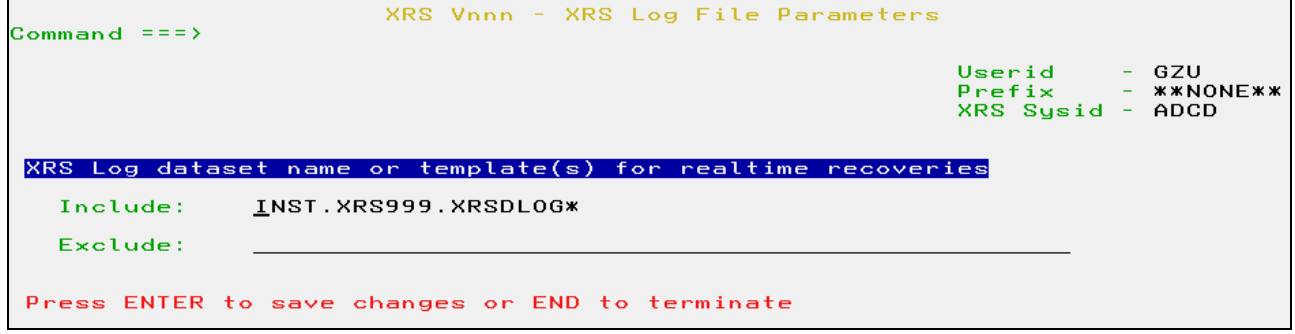

<span id="page-16-1"></span>**Screen 7: Parameters - XRS Log files**

When recovering individual datasets, all information is generally obtained from the XRS Control Dataset. It is however possible to include the currently active XRS Log file(s). This is known as a real-time recovery. Enter either the full name or a template matching the installation XRS Log file naming conventions. Multiple datasets or templates may be entered delimited by a space. The allowed templates are one '\*' at the end or at the start of the data set name. In addition to the default XRS Control Dataset all matching XRS Log files are then searched for dataset recovery information.

It is also possible to exclude other file names matching the template in order to avoid processing errors.

**Note: It is important that the optional secondary XRS Log file is not found by the "include" template. Otherwise duplicate or outdated dataset backup entries may be shown in the XRS ISPF recovery management dialog. Furthermore templates such as "\*.xxxx" should not be used, as they can result in very long response times.**

#### <span id="page-17-0"></span>**2.4.5. Volume Recovery Parameters**

Use this dialog to specify the processing options only used for volume recovery.

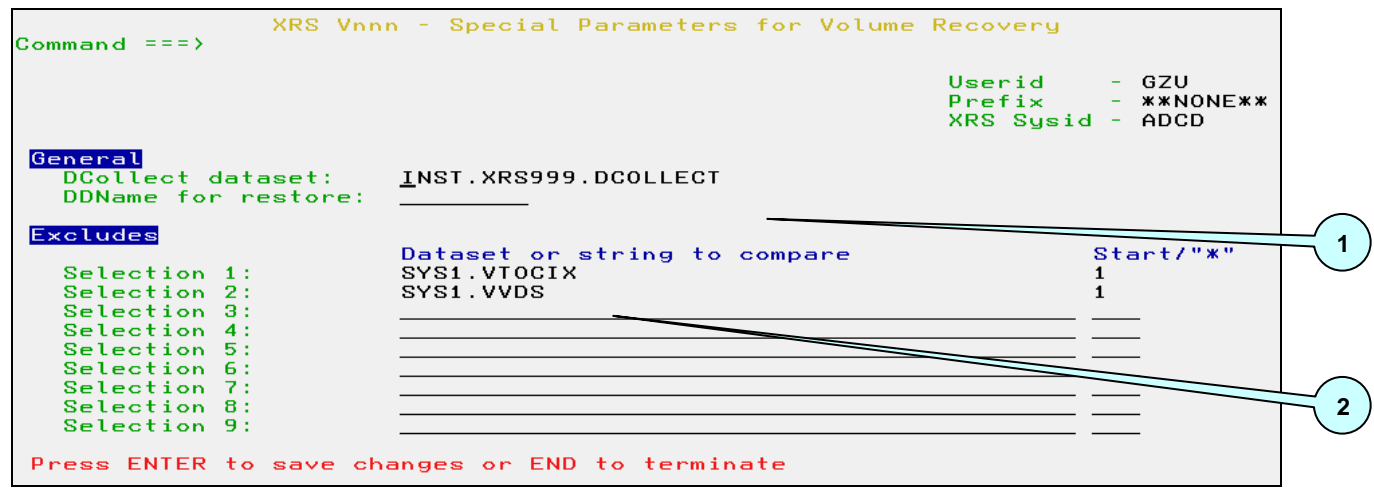

<span id="page-17-1"></span>**Screen 8: Parameters - Volume recovery**

1. The datasets required for volume recovery are based upon information created by the IBM IDCAMS DCollect utility. Enter the name or template of the DCollect file. The allowed templates are one '\*' at the end or at the start of the data set name. This should be created on a regular basis (e.g. daily). A sample job DCOLLECT can be found in the XRS samplib.

 If volume backups always use the same DDName for the output backup file, then enter the value here. This allows backup information to be more accurately matched during recovery job generation. The shown value can be overridden prior to recovery processing.

2. Enter dataset names or parts thereof which are to be bypassed during volume recovery information. An explicit position of the string in the dataset name can be entered or an "\*" can be used to define, that the string may be anywhere within the dataset name. Matching dataset names are then bypassed during recovery processing. This can for example be used to bypass datasets containing the strings VTOC and VVDS.

#### <span id="page-18-0"></span>**2.4.6. Saving Parameters**

Generally all entered values are only valid for the current user. If you wish to define default installation values for all users, then perform the following steps:

- 1. Copy the created profile member (e.g. XRSPROF) from your ISPPROF dataset to a common ISPF table library.
- 2. Allocate the common ISPF table library using LIBDEF with ISPTLIB prior to starting XRS. If you use the product "eXtended Productivity Facility (XPF)", just add the common table library to the application definition gateway.
- 3. All users will now use the default values. Changes are only stored in the users private profile dataset.

## <span id="page-19-0"></span>**3. XRS Dataset Recovery Dialog**

## <span id="page-19-1"></span>**3.1. Dataset Recovery**

Certain IBM DFSMS restrictions apply, when recovering individual datasets from IBM DSS full volume dumps. These must be appropriately handled:

- VSAM datasets are not automatically recataloged
- Multi-Volume datasets are not completely recovered. Only the data on the selected volume is restored. This could result in damaged files

See the IBM documentation for further details. XRS generates an appropriate message in the recovery JCL when datasets are restored from full volume dumps.

We recommend the use of IBM DSS logical backups to avoid these problems.

#### <span id="page-19-2"></span>**3.1.1. Dataset Recovery Criteria**

This panel is displayed when individual datasets need to be recovered. Datasets can be selected using specific criteria. Processing options and XRS backup information source files can also be specified. The default values for "Rename recovered datasets" and "Include new XRS Log files" may be changed using the options dialog.

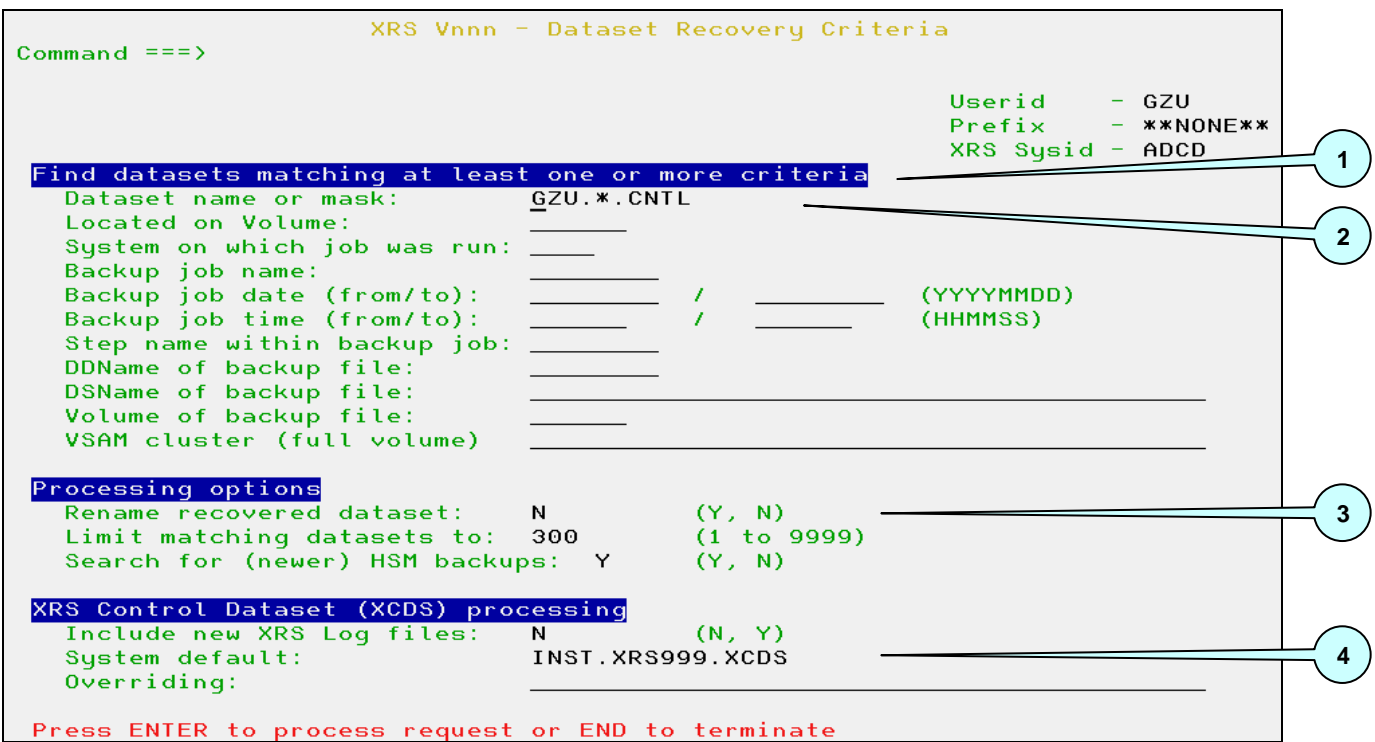

<span id="page-19-3"></span>**Screen 9: Dataset recovery criteria**

1. Enter at least one of the selection criteria to find matching datasets from the XRS

#### **eXtended Recovery System (XRS) for z/OS** - **June 2016**

Control Dataset. If more than one criterion is entered, then only datasets matching all criteria are displayed. If "Volser of Backup file" is less than 6 bytes long, then a generic search is performed (equivalent to XXX\*).

2. A template (like in ISPF 3.4) is possible for the dataset name: it may contain a single asterisk, a double asterisk or a percent sign.

The following rules apply:

The single asterisk '\*' is used in place of exactly one qualifier (e.g. SYS1.\*.LINKLIB). In addition, it can be used to indicate that only the beginning/middle/end of a qualifier has been specified (e.g. SYS1.\*LIB, SYS\*.LINKLIB, S\*1.L\*B).

Two asterisks are the maximum permissible in a qualifier. If there are two asterisks in a qualifier, they must be the first and last characters.

The double asterisk '\*\*' indicates either the nonexistence of a qualifier or the fact that any number of qualifiers play no role in the selection process (e.g. IBMUSER.\*\*.PROFILE).

R e s t r i c t i o n : The double asterisk may only occur once in the mask (e.g. SYS1.\*\*.\*LIB.\*\* is not allowed).

#### *A '\*' in the beginning and at the end is allowed. In this case a string search in the dataset name is performed (new in V290).*

The percent sign '%' acts as a place holder for exactly one single character. A '%' can be specified more than once, in any level of the qualifier (e.g. SY%1.LI%%LI%). A '%' cannot match a null string '' or a period '.'.

Specify a '\*\*' to see all records in the XCDS data set.

- 3. Selected datasets can be automatically renamed during recovery processing. The user is prompted during JCL generation and can then specify a new name for the dataset being recovered. If a default HLQ was defined in the dataset recovery options, then this value will be used in the suggested new dataset name. The number of displayed matching backup records can also be restricted here.
- 4. The default XRS Control Dataset can be overridden here. Optionally enter the name of an alternate XRS Control Dataset. If the required backup information has not yet been copied from the current XRS Log file, then activate the corresponding option to include these files in the search for recovery information. *If you have specified more than one XCDS dataset in the options then only the first XCDS will be displayed*.

### <span id="page-21-0"></span>**3.1.2. Dataset Recovery Selection**

This panel displays all datasets found in the XRS Control Dataset and optionally the XRS Log file(s) matching the entered selection criteria. Detailed information for each dataset backup may be displayed or dataset recovery JCL can be generated.

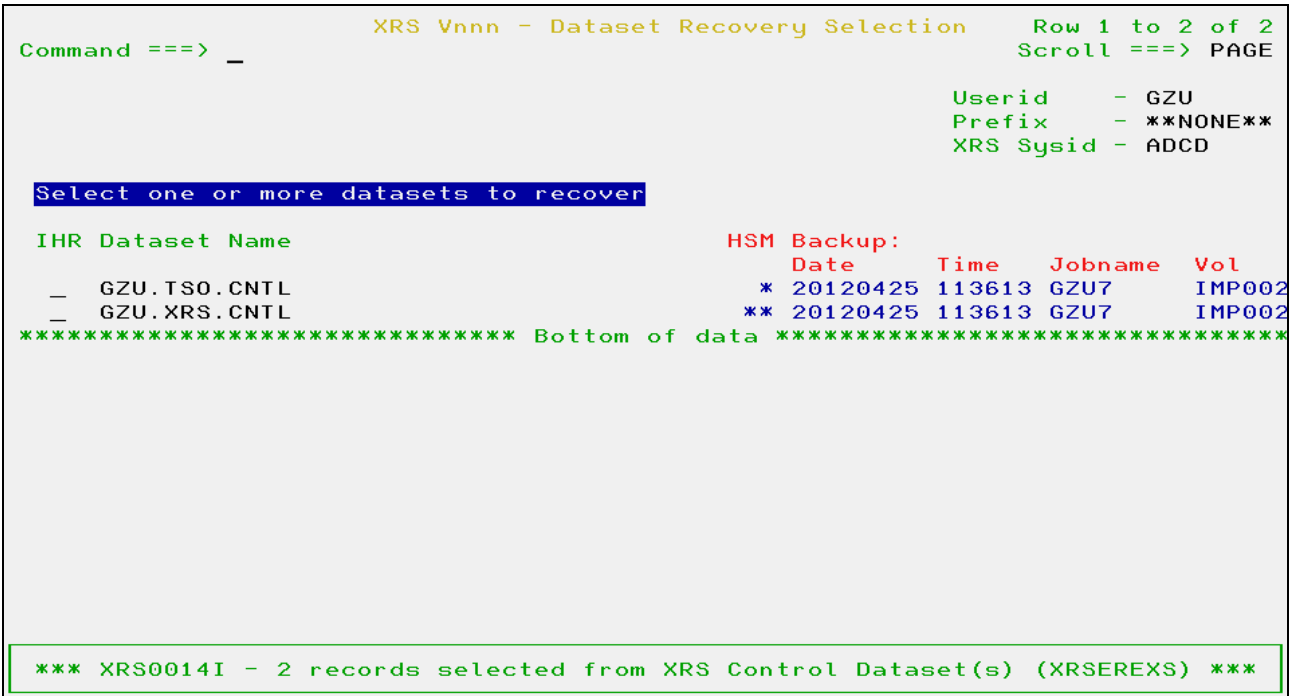

<span id="page-21-1"></span>**Screen 10: Dataset backup information**

Enter either an "I" to display detailed backup information or "R" to recover the dataset. More than one dataset may be processed at any one time. An "H" may also be entered. In this case the HSM recovery dialog is started. This function is described later.

The primary dialog command "\*R" may be used to set the processing option "R" for all shown datasets. To reverse the selection use "\*\*".

*The HSM column is new in V490:* 

*A "\*" indicates that a HSM backup exists for this dataset.*

*A "\*\*" in this column indicates that a newer HSM backup exists for this dataset. To check, enter an "H" in front of the dataset.*

#### <span id="page-22-0"></span>**3.1.3. Backup Dataset Details**

If an "I" is entered in front of one of the displayed dataset names, then all available backup information is shown.

| Command $==$                           |                       | XRS Vnnn - Detailed Dataset Backup Information |           |                                                               |       |
|----------------------------------------|-----------------------|------------------------------------------------|-----------|---------------------------------------------------------------|-------|
|                                        |                       |                                                |           | Userid $-$ GZU<br>$Prefix$ - $**NONE**$<br>$XRS$ Sysid - ADCD |       |
| Source Dataset Statistics              |                       |                                                |           |                                                               |       |
| Name:                                  | <b>GZU. XRS. CNTL</b> |                                                |           |                                                               |       |
| Volume:                                | <b>EXAMPOO2</b>       | Creation Date: 12075                           |           | Change Flag: Y                                                |       |
| Organisation: POE<br>Record Format: FB |                       | Size:                                          | $0.81$ MB |                                                               |       |
| SMS Dataclass:                         |                       | Record Length: 80                              |           | Blocksize:<br>SMS Storcl.:                                    | 32720 |
|                                        |                       | SMS Mqmtclass:                                 |           |                                                               |       |
| Backup Job Execution Statistics        |                       |                                                |           |                                                               |       |
| Name:                                  | GZU7                  | Job Number:                                    | J0B01292  | Step: S1VOL                                                   |       |
| System:                                |                       | ADCD OS Release:                               | SP7.1.2   | RACF Userid: GZU                                              |       |
| Date:                                  | 20120425 Time:        |                                                | 113613    | RACF Attr.: SO                                                |       |
|                                        |                       |                                                |           |                                                               |       |
| Backup Dataset Statistics              |                       |                                                |           |                                                               |       |
| Name:                                  |                       | XRSBUP.XRS999.BUP8#GZU                         |           |                                                               |       |
| DDName:                                | <b>OUTVOLS1</b>       | Backup Date: 12116                             |           | Expiration:                                                   | 00000 |
| Organisation: PS                       |                       | Record Format: U                               |           | Backup Tool: DSS Vol.                                         |       |
| Record Length:                         | $\bullet$             | Blocksize:                                     | 27998     | File Seq No: 0                                                |       |
| Vol Seq No:                            | $\Theta$              | Volume Count:                                  |           |                                                               |       |
| Volumes 1 to 8: IMP001                 |                       |                                                |           |                                                               |       |
| DFDSS Statistics                       |                       |                                                |           |                                                               |       |
| Condition Code: 0                      |                       | Message:                                       |           |                                                               |       |
|                                        |                       |                                                |           |                                                               |       |

<span id="page-22-1"></span>**Screen 11: Detailed dataset backup information**

The detailed dataset information is divided into four categories:

- o Source dataset statistics
- o Backup job details
- o Backup dataset statistics
- o DFSMSdss backup info

#### <span id="page-23-2"></span>**3.1.3.1. Multi-Volume or VSAM Backup Dataset Details**

If the backed up file was a multi-volume dataset, which was backed up using a DFSMSdss physical volume dump, then additional information is shown in red. Multi-volume information may be displayed by pressing Enter.

| XRS Vnnn - Detailed Dataset Backup Information<br>Command $==$ |                      |                        |                      |                                                       |         |  |  |  |  |
|----------------------------------------------------------------|----------------------|------------------------|----------------------|-------------------------------------------------------|---------|--|--|--|--|
| * Press Enter for multi-volume or VSAM information *           |                      |                        |                      | Userid<br>$Prefix$ - $**NONE**$<br>$XRS$ Sysid - ADCD | $-$ GZU |  |  |  |  |
| Source Dataset Statistics<br>Name:                             | SYS1. TEST. MULTIVOL |                        |                      |                                                       |         |  |  |  |  |
|                                                                |                      |                        |                      |                                                       |         |  |  |  |  |
| Volume:                                                        | ZCPRD1               | Creation Date: 12131   |                      | Change Flag: Y                                        |         |  |  |  |  |
| Organisation: PS                                               | $\sim$ Size:         |                        | $0.81$ MB            |                                                       |         |  |  |  |  |
| Record Format:                                                 | <b>FB</b>            | Record Length: 80      |                      | Blocksize:                                            | 3200    |  |  |  |  |
| SMS Dataclass:                                                 |                      | SMS Mgmtclass:         |                      | SMS Storcl.:                                          |         |  |  |  |  |
|                                                                |                      |                        |                      |                                                       |         |  |  |  |  |
| Backup Job Execution Statistics                                |                      |                        |                      |                                                       |         |  |  |  |  |
| Name:                                                          | GZU9                 | Job Number:            | J0B01481             | Step: The Step Step Step                              | S1VOL   |  |  |  |  |
| System:                                                        |                      | ADCD OS Release:       | SP7.1.2              | RACE Userid: GZU                                      |         |  |  |  |  |
| Date:                                                          | 20120510 Time:       |                        | 125139               | RACE Attr.:                                           | -SO     |  |  |  |  |
|                                                                |                      |                        |                      |                                                       |         |  |  |  |  |
| Backup Dataset Statistics                                      |                      |                        |                      |                                                       |         |  |  |  |  |
| Name:                                                          |                      | XRSBUP.XRS999.BUP9#GZU |                      |                                                       |         |  |  |  |  |
| DDName:                                                        | <b>OUTVOLS1</b>      | Backup Date: 12131     |                      | Expiration:                                           | 00000   |  |  |  |  |
| Organisation:                                                  | <b>PS</b>            | Record Format: U       |                      | Backup Tool: DSS Vol.                                 |         |  |  |  |  |
| Record Length:                                                 | $\Theta$             | Blocksize:             | 27998                | File Seq No: 0                                        |         |  |  |  |  |
| Vol Seq No:                                                    | $\Theta$             | Volume Count:          |                      |                                                       |         |  |  |  |  |
| Volumes 1 to 8: IMP001                                         |                      |                        |                      |                                                       |         |  |  |  |  |
|                                                                |                      |                        |                      |                                                       |         |  |  |  |  |
| DFDSS Statistics                                               |                      |                        |                      |                                                       |         |  |  |  |  |
| Condition Code: 0                                              |                      | Message:               | SEQ_MULTIVOL_DATASET |                                                       |         |  |  |  |  |
|                                                                |                      |                        |                      |                                                       |         |  |  |  |  |

<span id="page-23-0"></span>**Screen 12: Detailed dataset backup information for multi-volume datasets**

There are two possible multi-volume display variations:

- Details for sequential or VSAM multi-volume files

In the following example, additional information for a multi volume sequential dataset is displayed:

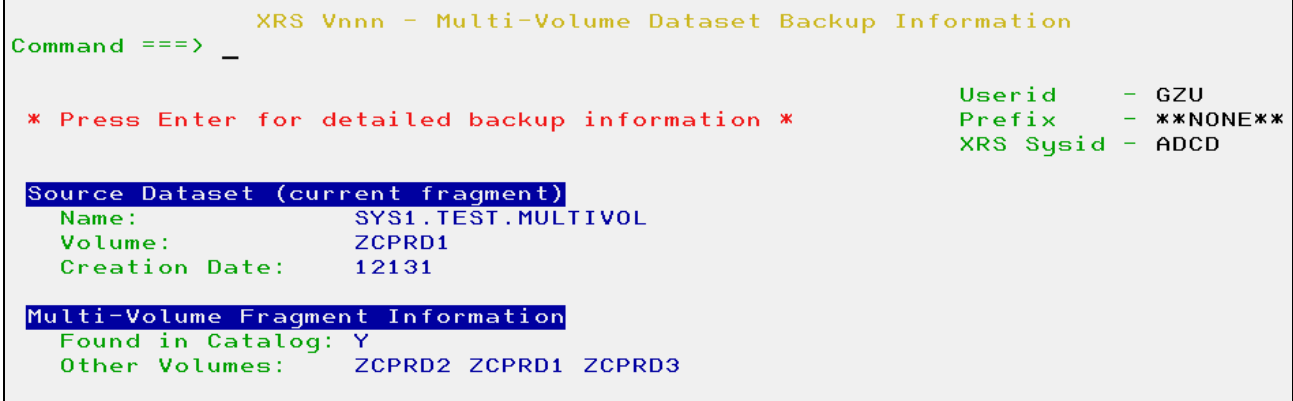

<span id="page-23-1"></span>**Screen 13: Multi-volume dataset backup information**

#### **eXtended Recovery System (XRS) for z/OS** - **June 2016**

All volumes on which dataset fragments were located at the time of the backup are displayed.

**Note: Volume information is only available, if the system on which the backup was executed, could access the corresponding dataset catalog. Otherwise a message is displayed.**

If the backed up file was a VSAM multi-volume dataset, which was backed up using a DFSMSdss physical volume dump, then additional information is shown in red. Multivolume information may be displayed by pressing Enter.

| XRS Vnnn - Detailed Dataset Backup Information<br>Command $==$ |                  |                        |                      |                                               |                         |  |  |  |  |
|----------------------------------------------------------------|------------------|------------------------|----------------------|-----------------------------------------------|-------------------------|--|--|--|--|
| * Press Enter for multi-volume or VSAM information *           |                  |                        |                      | Userid<br><b>Prefix</b><br>$XRS$ Sysid - ADCD | $-$ GZU<br>$-$ **NONE** |  |  |  |  |
| Source Dataset Statistics                                      |                  |                        |                      |                                               |                         |  |  |  |  |
| Name:                                                          | SYS1.TEST.KSDATA |                        |                      |                                               |                         |  |  |  |  |
| Volume: <b>ZCPRD1</b> Creation Date: 12130                     |                  |                        |                      | Change Flag: N                                |                         |  |  |  |  |
| Organisation: VS                                               |                  | Size:                  | $0.32$ MB            |                                               |                         |  |  |  |  |
| Record Format: U                                               |                  | Record Length: 0       |                      | Blocksize:                                    | 4096                    |  |  |  |  |
| SMS Dataclass:                                                 |                  | SMS Mqmtclass:         |                      | SMS Storcl.:                                  |                         |  |  |  |  |
| Backup Job Execution Statistics                                |                  |                        |                      |                                               |                         |  |  |  |  |
| Name:                                                          | GZU9             | Job Number:            | J0B01471             | Step: The Step Step Step                      | S1VOL                   |  |  |  |  |
| System:                                                        |                  | ADCD OS Release:       | SP7.1.2              | RACF Userid: GZU                              |                         |  |  |  |  |
| Date:                                                          | 20120509         | Time:                  | 114605               | RACF Attr.:                                   | <b>SO</b>               |  |  |  |  |
| Backup Dataset Statistics                                      |                  |                        |                      |                                               |                         |  |  |  |  |
| Name:                                                          |                  | XRSBUP.XRS999.BUP9#GZU |                      |                                               |                         |  |  |  |  |
| DDName:                                                        | <b>CONTROLS1</b> | Backup Date:           | 12130                | Expiration:                                   | 00000                   |  |  |  |  |
| Organisation: PS                                               |                  | Record Format: U       |                      | Backup Tool: DSS Vol.                         |                         |  |  |  |  |
| Record Length:                                                 | $\Theta$         | Blocksize:             | 27998                | File Seq No: 0                                |                         |  |  |  |  |
| Vol Seq No: 0                                                  |                  | Volume Count:          |                      |                                               |                         |  |  |  |  |
| Volumes 1 to 8: IMP001                                         |                  |                        |                      |                                               |                         |  |  |  |  |
| DFDSS Statistics                                               |                  |                        |                      |                                               |                         |  |  |  |  |
| Condition Code: 0                                              |                  | Message:               | <b>VSAM FRAGMENT</b> |                                               |                         |  |  |  |  |
|                                                                |                  |                        |                      |                                               |                         |  |  |  |  |

<span id="page-24-0"></span>**Screen 14: Detailed dataset backup information for VSAM datasets**

After pressing ENTER the additional information for VSAM datasets is displayed:

```
XRS Vnnn - Multi-Volume Dataset Backup Information
Command ==* Press Enter for detailed backup information *
                                                     XRS Sysid - ADCD
Source Dataset (current fragment)
                   SYS1. TEST. KSDATA
  Name:
  Name:<br>Volume:
                   ZCPRD1
  Creation Date:
                   12130
Multi-Volume Fragment Information
  Found in Catalog: Y
                  ZCPRD2 ZCPRD1
  Other Volumes:
VSAM Information
  Cluster Name:
                  SYS1.TEST.KSDS1
  VSAM Type:
                   KSDS
  Fragment Type:
                   Data
  Catalog Name:
                   N/A
```
<span id="page-25-0"></span>**Screen 15: VSAM dataset backup information**

The multi-volume information corresponds to that of the sequential files. The VSAM values are also shown.

Note: When a recovery is performed on a multi-volume fragment, only that fragment is recovered by XRS. The recovery JCL however contains further information about other fragments at the time of the backup. This can be used to perform a separate recovery. We recommend that the cluster name is used to identify all available backups within XRS.

#### <span id="page-26-0"></span>**3.1.4. Dataset Recovery Processing**

The following window is displayed when one or more datasets were selected for recovery. The name of the default dataset and member containing the generated JCL can be overridden. Replace must be specified if the member already exists.

| Command $==$                                          | XRS Vnnn - Dataset Recovery Selection Row 1 to 2 of 2           | Scroll $==$ > PAGE                                            |
|-------------------------------------------------------|-----------------------------------------------------------------|---------------------------------------------------------------|
|                                                       |                                                                 | Userid $-$ GZU<br>$Prefix$ - $**NONE**$<br>$XRS$ Sysid - ADCD |
| Select one or more datasets to recover                |                                                                 |                                                               |
| <b>IHR Dataset Name</b>                               | HSM Backup:                                                     |                                                               |
| GZU.TSO.CNTL                                          | Date Time Jobname Vol                                           |                                                               |
| GZU.XRS.CNTL<br>r.                                    | * 20120425 113613 GZU7 IMP002<br>** 20120425 113613 GZU7 IMP002 |                                                               |
|                                                       |                                                                 |                                                               |
|                                                       |                                                                 |                                                               |
| Menu                                                  |                                                                 |                                                               |
| Menu<br>$\mathbf{C}$                                  |                                                                 | $\overline{2}$<br><b>GE</b>                                   |
|                                                       | XRS Vnnn - Recovery JCL Dataset                                 |                                                               |
| Command $==$                                          |                                                                 |                                                               |
|                                                       |                                                                 | $**$                                                          |
| Specify the name of the target JCL dataset and member |                                                                 |                                                               |
| Name: : GZU.XRS.CNTL(GZUR)                            |                                                                 |                                                               |
| Replace : Y                                           | (Y/N)                                                           |                                                               |
|                                                       |                                                                 | 002                                                           |
| Press ENTER to continue or END to terminate<br>ж      |                                                                 | 002<br>$***$                                                  |
|                                                       |                                                                 |                                                               |

<span id="page-26-1"></span>**Screen 16: Specify JCL dataset**

This panel is shown if the rename option was activated in the dataset recovery processing dialog. Optionally enter a new name for each dataset to be recovered. The overriding rename HLQ is used here, if specified in the default options.

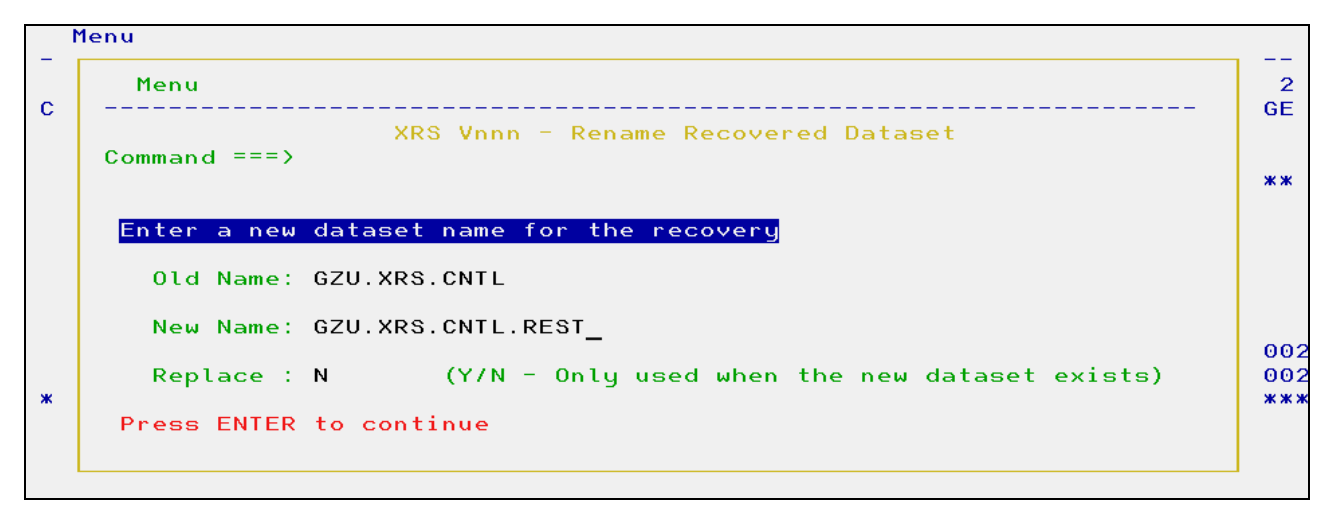

<span id="page-26-2"></span>**Screen 17: Rename recovered dataset**

#### <span id="page-27-0"></span>**3.1.5. Dataset Recovery JCL**

After all information has been entered, the JCL needed to recover the selected datasets is created and displayed. The unit name is substituted, if the DDName used during the backup matches a value in the common options.

You must type 'SUB' in the command line to submit the job.

```
//*********************************************************************
\frac{1}{x} \frac{1}{x} \frac{1}{x} \frac{1}{x} \frac{1}{x} \frac{1}{x} \frac{1}{x} \frac{1}{x} \frac{1}{x} \frac{1}{x} \frac{1}{x} \frac{1}{x} \frac{1}{x} \frac{1}{x} \frac{1}{x} \frac{1}{x} \frac{1}{x} \frac{1}{x} \frac{1}{x} \frac{1}{x} \frac{1}{x} \frac{1}{x} //* Job generated on the 8 May 2012 at 16:41:19 by GZU
\frac{1}{x} \frac{1}{x} \frac{1}{x} \frac{1}{x} \frac{1}{x} \frac{1}{x} \frac{1}{x} \frac{1}{x} \frac{1}{x} \frac{1}{x} \frac{1}{x} \frac{1}{x} \frac{1}{x} \frac{1}{x} \frac{1}{x} \frac{1}{x} \frac{1}{x} \frac{1}{x} \frac{1}{x} \frac{1}{x} \frac{1}{x} \frac{1}{x} //*********************************************************************
\frac{1}{x} \frac{1}{x} \frac{1}{x} \frac{1}{x} \frac{1}{x} \frac{1}{x} \frac{1}{x} \frac{1}{x} \frac{1}{x} \frac{1}{x} \frac{1}{x} \frac{1}{x} \frac{1}{x} \frac{1}{x} \frac{1}{x} \frac{1}{x} \frac{1}{x} \frac{1}{x} \frac{1}{x} \frac{1}{x} \frac{1}{x} \frac{1}{x} \frac{1}{x} Recovering -\frac{1}{x}//* Dataset: GZU.XRS.CNTL
//* Old Volume: IMP002
\frac{1}{x} \frac{1}{x} \frac{1}{x} \frac{1}{x} \frac{1}{x} \frac{1}{x} \frac{1}{x} \frac{1}{x} \frac{1}{x} \frac{1}{x} \frac{1}{x} \frac{1}{x} \frac{1}{x} \frac{1}{x} \frac{1}{x} \frac{1}{x} \frac{1}{x} \frac{1}{x} \frac{1}{x} \frac{1}{x} \frac{1}{x} \frac{1}{x} //* Backup Information -
1/* Date: 20120425
\frac{11361394}{11361394} *
//* Method: DSS - Full Volume *
\frac{1}{x} \frac{1}{x} \frac{1}{x} \frac{1}{x} \frac{1}{x} \frac{1}{x} \frac{1}{x} \frac{1}{x} \frac{1}{x} \frac{1}{x} \frac{1}{x} \frac{1}{x} \frac{1}{x} \frac{1}{x} \frac{1}{x} \frac{1}{x} \frac{1}{x} \frac{1}{x} \frac{1}{x} \frac{1}{x} \frac{1}{x} \frac{1}{x} //*!!!!!!!!!!!!!!!!!!!!!!!!!!!!!!!!!!!!!!!!!!!!!!!!!!!!!!!!!!!!!!!!!!!*
\frac{1}{x} \frac{1}{x} \frac{1}{x} \frac{1}{x} \frac{1}{x} \frac{1}{x} \frac{1}{x} \frac{1}{x} \frac{1}{x} \frac{1}{x} \frac{1}{x} \frac{1}{x} \frac{1}{x} \frac{1}{x} \frac{1}{x} \frac{1}{x} \frac{1}{x} \frac{1}{x} \frac{1}{x} \frac{1}{x} \frac{1}{x} \frac{1}{x} //* NOTE: The selected dataset is being recovered from a
1/* DSS physical backup. If the dataset is VSAM,
1/ then it needs to be manually cataloged. If it is
1/* a multi-volume file, then all parts need to be
//* manually recovered. *
\frac{1}{x} \frac{1}{x} \frac{1}{x} \frac{1}{x} \frac{1}{x} \frac{1}{x} \frac{1}{x} \frac{1}{x} \frac{1}{x} \frac{1}{x} \frac{1}{x} \frac{1}{x} \frac{1}{x} \frac{1}{x} \frac{1}{x} \frac{1}{x} \frac{1}{x} \frac{1}{x} \frac{1}{x} \frac{1}{x} \frac{1}{x} \frac{1}{x} //*********************************************************************
//RECOV001 EXEC PGM=ADRDSSU
//SYSPRINT DD SYSOUT=*
//BACKUPDS DD DSN=XRSBUP.XRS999.BUP8#GZU,
// DISP=OLD,
// VOL=SER=(IMP001)
//TRGTVOL DD UNIT=SYSDA,DISP=OLD,VOL=SER=IMP002
//SYSIN DD *
   RESTORE DATASET(INCLUDE( +
              GZU.XRS.CNTL)) +
                 RENAMEU(GZU.**, +
                            GZU.XRS.CNTL.REST) +
                CATALOG +
                 SPHERE +
                 FORCECP(0) +
                OUTDD(TRGTVOL) +
                 INDD(BACKUPDS)
/*
```
<span id="page-27-1"></span>**Listing 1: Dataset Recovery JCL**

## <span id="page-28-0"></span>**3.1.6. DSS Dataset Recovery Options**

When generating recovery jobs, XRS assumes that the target datasets can be found in the catalog. The following table shows the possible dataset recovery combinations and options with the corresponding DSS recovery parameter.

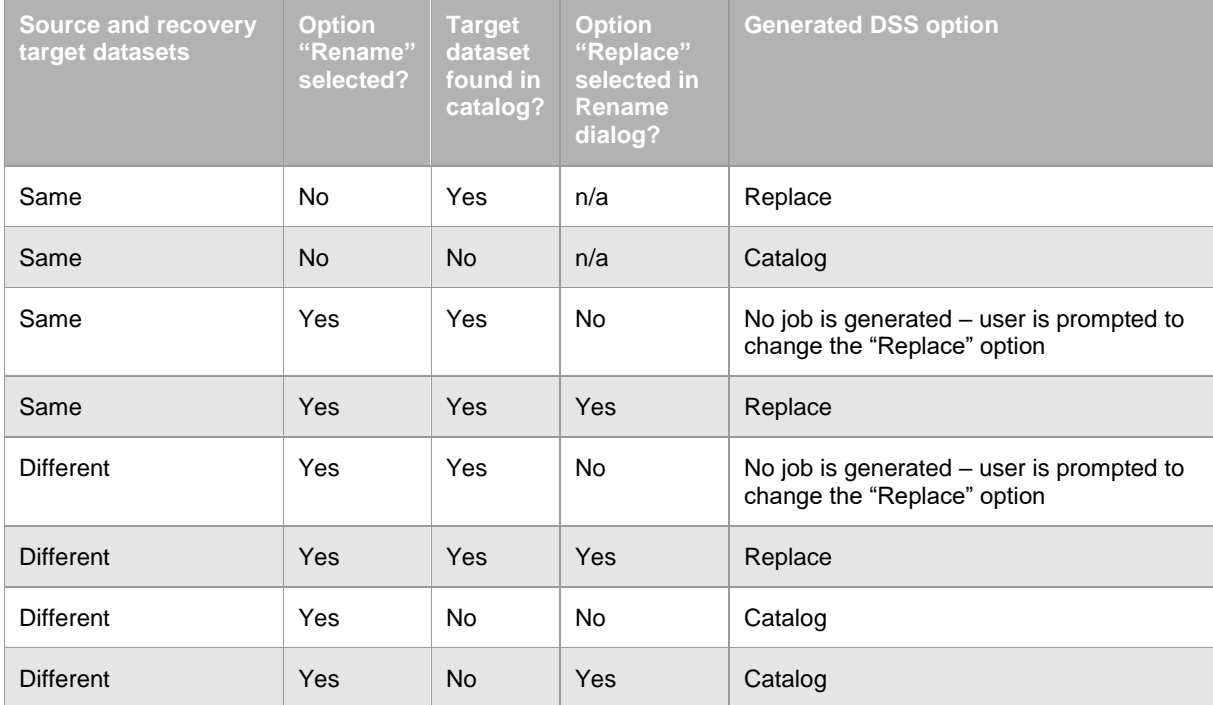

#### <span id="page-28-1"></span>**Table 1: DSS Dataset Recovery Options**

Under certain circumstances an invalid parameter may be generated (e.g. the target dataset exists but is not catalogued). In such special situations, the DSS parameter must be manually validated prior to restoring the dataset.

# <span id="page-29-0"></span>**4. XRS Logical Volume Recovery Dialog**

## <span id="page-29-1"></span>**4.1. Logical Volume Recovery**

Certain IBM DFSMS restrictions apply, when recovering individual datasets from IBM DSS full volume dumps. These must be appropriately handled:

- VSAM datasets are not automatically recataloged
- Multi-Volume datasets are not completely recovered. Only the data on the selected volume is restored. This could result in damaged files

See the IBM documentation for further details. XRS generates an appropriate message in the recovery JCL when datasets are restored from full volume dumps.

We recommend the use of IBM DSS logical backups to avoid these problems.

### <span id="page-29-2"></span>**4.1.1. DCollect Selection**

The following panel is shown when volume recovery is selected from the XRS primary option menu. All DCollect datasets matching the template in the volume recovery options are displayed.

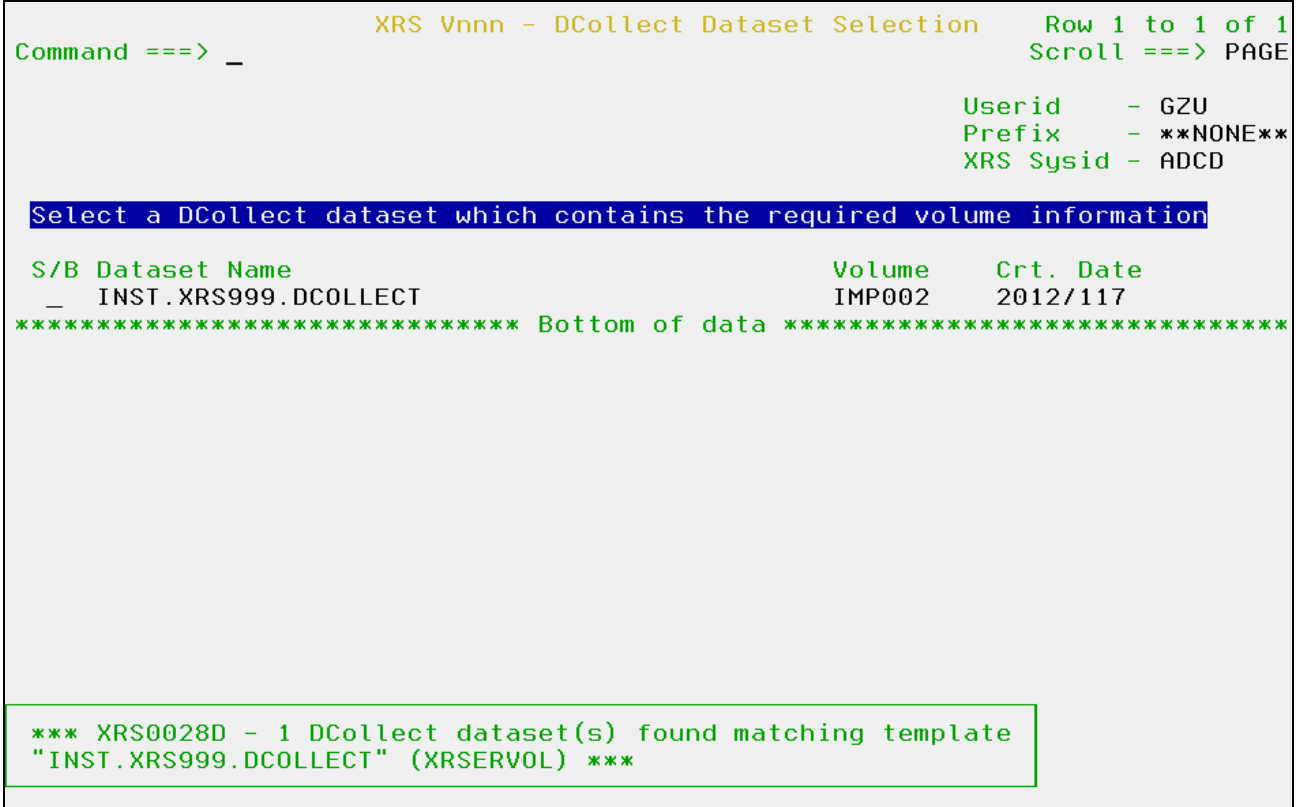

<span id="page-29-3"></span>**Screen 18: DCollect dataset selection**

**eXtended Recovery System (XRS) for z/OS** - **June 2016**

Enter "S" in front of the required DCollect dataset name to use this for volume recovery processing. If "B" is entered then the raw contents of the DCollect file are displayed.

#### <span id="page-30-0"></span>**4.1.2. Volume Criteria**

Use this dialog to enter the logical volume recovery selection criteria. These are then used to select the volumes and the corresponding datasets for recovery.

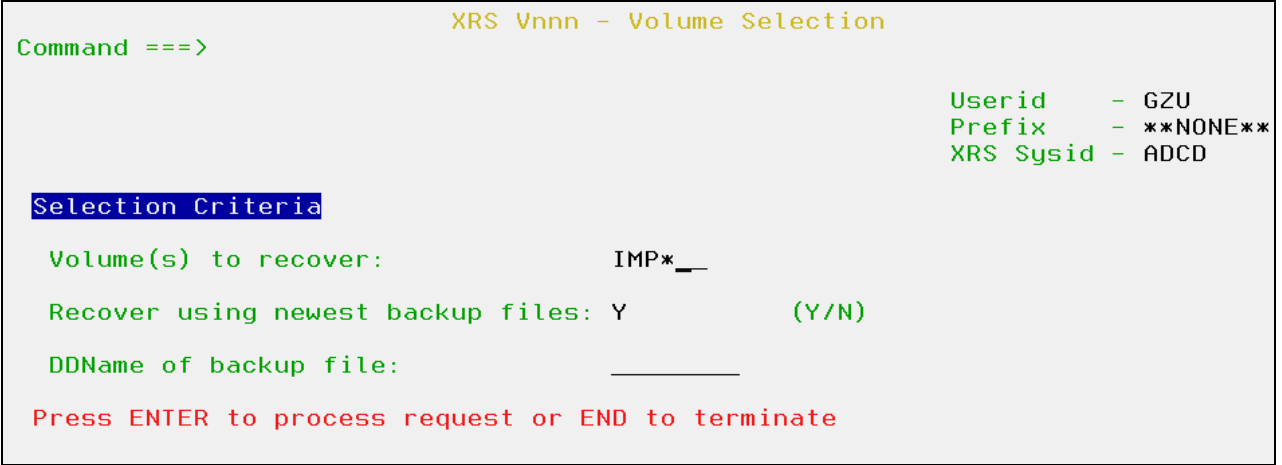

<span id="page-30-1"></span>**Screen 19: Volume selection criteria**

Enter a volume or a volume template to recover. The selected DCollect dataset is then searched for datasets on matching volumes. After all datasets on the required volumes have been extracted, matching entries in the default XRS Control Dataset are selected. If "exclude datasets" were specified in the volume recovery options, then these will be bypassed. Generally the newest matching backup file entry found in the XRS Control Dataset is used to recover a dataset. Otherwise change the "newest backup file" option to use backups not newer than the creation date of the DCollect dataset. Optionally enter a ddname to recover volumes only using backup files created with the specific ddname. This can be useful if individual dataset backups are not to be included in a volume recovery.

### <span id="page-31-0"></span>**4.1.3. Volume Selection**

This panel displays a list of matching volumes found in the selected DCollect dataset. Volume statistics are also shown. Datasets on the volumes may now be displayed or volume recovery JCL generated.

| $Commoned == =>$                      |                                 | XRS Vnnn - DCollect DASD Volume Selection Row 1 to 1 of 1 |                              | $Scroll ==$ ) PAGE                          |
|---------------------------------------|---------------------------------|-----------------------------------------------------------|------------------------------|---------------------------------------------|
|                                       |                                 |                                                           | Userid<br><b>Prefix</b>      | – GZU<br>$-$ **NONE**<br>$XRS$ Sysid - ADCD |
| Select a volume to process            |                                 |                                                           |                              |                                             |
| S/R Volume<br>Used<br>IMP002<br>720.0 | Space (in MB)<br>Free<br>1986.6 | Device<br>Addr<br>Tupe<br>3390<br>0AA1                    | Number of<br>datasets<br>285 | Number of<br>XCDS matches<br>280            |
| ********************************      |                                 |                                                           |                              |                                             |

<span id="page-31-1"></span>**Screen 20: Volume selection**

Enter "S" in front of the required volume to display all matching datasets. If "R" is entered then a job is generated to recover the datasets on the volume using the information found in the XRS Control Dataset.

#### <span id="page-32-0"></span>**4.1.4. Volume Contents**

This dialog shows all datasets on the volume based upon the records from the DCollect file. Corresponding backup dataset information is shown if a matching record was found in the XRS Control Dataset.

|    | $Commoned == >$                                                   |        |                |                                 | XRS Vnnn - Volume Dataset Selection Row 28 to 36 of 285 | $Scroll ==$ > PAGE          |                |
|----|-------------------------------------------------------------------|--------|----------------|---------------------------------|---------------------------------------------------------|-----------------------------|----------------|
|    |                                                                   |        |                |                                 | Userid<br>Prefix                                        | - GZU<br>$XRS$ Sysid - ADCD | $-$ **NONE**   |
|    | Exclude one or more datasets on volume: IMP002 (Status: 2012/117) |        |                |                                 |                                                         |                             |                |
| ΙH | Dataset Name                                                      |        |                |                                 | Created                                                 | RefDate                     | Dsorg          |
| XD | Backup: Date                                                      | Time   | <b>Jobname</b> | Stepname                        | <b>DDName</b>                                           | SusId CC                    |                |
|    | GZU.DFDSS.BOH<br>20120425                                         | 113613 | GZU7           | S <sub>1</sub> V <sub>OL</sub>  | 2012068<br>OUTVOLS1                                     | 2012068<br>ADCD<br>$\Theta$ | PS             |
|    | GZU.DEDSS.SMM                                                     |        |                |                                 | 2012068                                                 | 2012068                     | PS             |
|    | 20120425                                                          | 113613 | GZU7           | S <sub>1</sub> V <sub>OL</sub>  | OUTVOLS1                                                | ADCD<br>- 0                 |                |
|    | GZU.DFDSS.XIT                                                     |        |                |                                 | 2012102                                                 | 2012102                     | <b>PS</b>      |
|    | 20120425                                                          | 113613 | GZU7           | S <sub>1</sub> V <sub>OL</sub>  | OUTVOLS1                                                | ADCD<br>$\theta$            |                |
|    | GZU. HCD. MSGLOG                                                  |        |                |                                 | 2012075                                                 | 0000000                     | <b>PS</b>      |
|    | 20120425                                                          | 113613 | <b>GZU7</b>    | S <sub>1</sub> V <sub>0</sub> 1 | OUTVOLS1                                                | ADCD<br>- 0                 |                |
|    | GZU.HCD.TERM<br>20120425                                          | 113613 | GZU7           | S <sub>1</sub> V <sub>OL</sub>  | 2012075<br>OUTVOLS1                                     | 0000000<br>ADCD<br>$\Theta$ | PS             |
|    | GZU. HCD. TRACE                                                   |        |                |                                 | 2012075                                                 | 0000000                     | PS             |
|    | 20120425                                                          | 113613 | GZU7           | S <sub>1</sub> V <sub>OL</sub>  | OUTVOLS1                                                | ADCD<br>- 0                 |                |
|    | GZU.HSMLIST.N8341237                                              |        |                |                                 | 2012116                                                 | 2012117                     | PS             |
|    | n/a                                                               | n/a    | n/a            | n/a                             | n/a                                                     | n/a<br>n/a                  |                |
|    | GZU. ISPF. ASM                                                    |        |                |                                 | 2002192                                                 | 2011234                     | P <sub>0</sub> |
|    | 20120425                                                          | 113613 | GZU7           | S <sub>1</sub> V <sub>OL</sub>  | OUTVOLS1                                                | ADCD<br>$\theta$            |                |
|    | GZU. ISPF. CEXEC                                                  |        |                |                                 | 2004072                                                 | 2010201                     | P <sub>0</sub> |
|    | 20120425                                                          | 113613 | GZU7           | S <sub>1</sub> V <sub>OL</sub>  | OUTVOLS1                                                | ADCD<br>$\theta$            |                |

<span id="page-32-1"></span>**Screen 21: Volume content list**

Detailed backup dataset information is displayed if an "I" is entered in front of the dataset name. Enter "X" in front of the dataset name if it is not to be included in the recovery. Entering an "H" will start the HSM recovery dialog. If "D" is entered, then the XRS Individual Dataset Recovery dialog is started using this dataset name and the current volume as search criteria.

**Note: The line command "I" is only available for datasets with backups. This function is not available for unmatched datasets (with status "n/a").**

### <span id="page-33-0"></span>**4.1.5. Backup Dataset Details**

If an "I" is entered in front of one of the displayed dataset names, then all available backup information is shown.

| $Commoned == =>$                                                                                |                            | XRS Vnnn - Detailed Dataset Backup Information                                                                                     |                               |                                                                |       |
|-------------------------------------------------------------------------------------------------|----------------------------|----------------------------------------------------------------------------------------------------|-------------------------------|----------------------------------------------------------------|-------|
|                                                                                                 |                            |                                                                                                    |                               | $Userid - GZU$<br>$Prefix$ - $**NONE***$<br>$XRS$ Sysid - ADCD |       |
| Source Dataset Statistics<br>Name:                                                              | GZU. HCD. TRACE            |                                                                                                    |                               |                                                                |       |
| Volume: IMP002<br>Organisation: PS                                                              |                            | Creation Date: 12075<br>Size:                                                                                                    | $0.16$ MB                     | Change Flag: N                                                 |       |
| Record Format: FB<br>SMS Dataclass:                                                             |                            | Record Length: 80<br>SMS Mgmtclass:                                                                                                |                               | Blocksize:<br>SMS Storcl.:                                     | 6160  |
| Backup Job Execution Statistics                                                                 |                            |                                                                                                    |                               |                                                                |       |
| Name:<br>$S$ ustem:<br>Date:                                                                    | GZU7<br>20120425 Time:     | Job Number:<br>ADCD OS Release:                                                                                                    | J0B01292<br>SP7.1.2<br>113613 | Step: S1VOL<br>RACF Userid: $-$<br>RACF $Attr.:$               |       |
| Backup Dataset Statistics                                                                       |                            |                                                                                                    |                               |                                                                |       |
| Name:<br>DDName:<br>Organisation: PS<br>Record Length:<br>Vol Seq No:<br>Volumes 1 to 8: IMP001 | OUTVOLS1<br>-0<br>$\Theta$ | XRSBUP.XRS999.BUP8#GZU<br>Backup Date: 12116<br>Record Format: U<br>Blocksize: The Blocksize:<br><b>Example 2011 Volume Count:</b> | 27998                         | Expiration:<br>Backup Tool: DSS Vol.<br>File Seq No: 0         | 00000 |
| DFDSS Statistics<br>Condition Code: 0                                                           |                            | Message:                                                                                                    |                               |                                                                |       |

<span id="page-33-1"></span>**Screen 22: Detailed dataset backup information**

The detailed dataset information is divided into four categories:

- o Source dataset statistics
- o Backup job details
- o Backup dataset statistics
- o DFSMSdss backup info

If the dataset is a multi-volume sequential or VSAM dataset which was backed up by a DFSMSdss physical volume dump, then the above screen shows 2 more information (see [3.1.3.1](#page-23-2) Multi-Volume or VSAM [Backup Dataset Details](#page-23-2) on page [22\)](#page-23-2).

#### <span id="page-34-0"></span>**4.1.6. Volume Recovery Processing**

After a volume has been selected for recovery, optionally override the name of the dataset and member to contain the generated JCL. Replace must be specified if the member already exists.

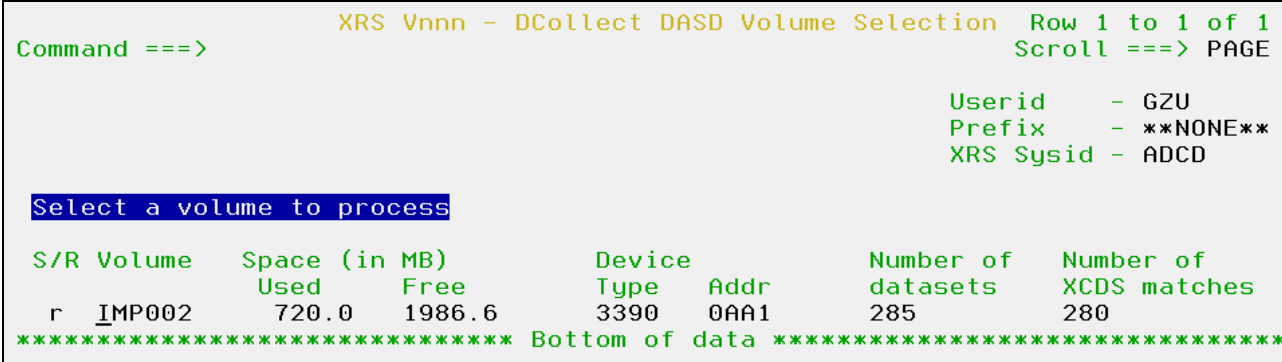

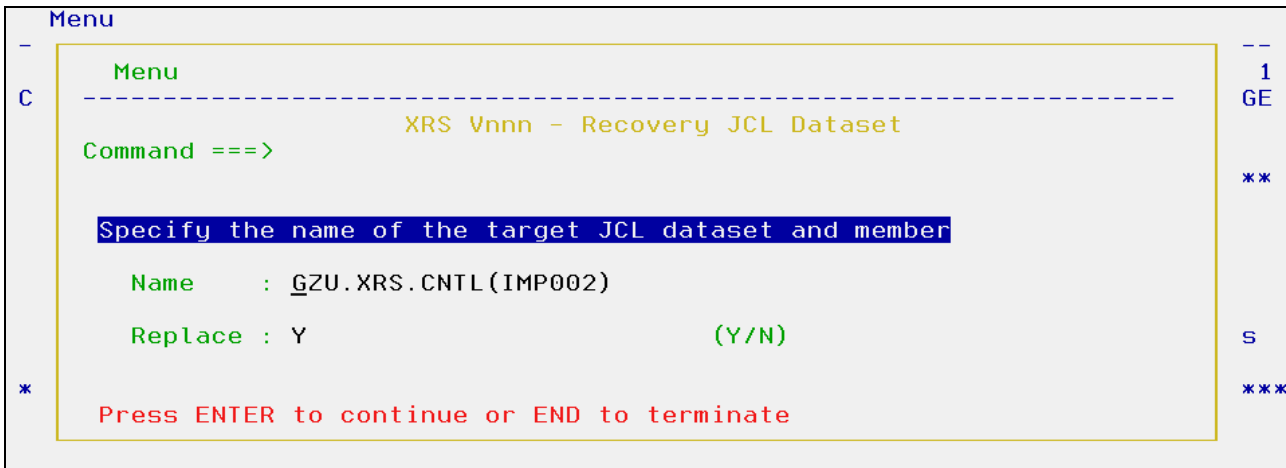

<span id="page-34-1"></span>**Screen 23: Select JCL dataset** 

The generated JCL needed to recover the selected volume using the available dataset backups is created and displayed. The unit name is substituted, if the DDName used during the backup matches a value in the common options.

**Note: JCL is only generated, if datasets were found for recovery processing.**

#### <span id="page-35-0"></span>**4.1.7. Volume Recovery JCL**

```
//*********************************************************************
\frac{1}{x} \frac{1}{x} \frac{1}{x} \frac{1}{x} \frac{1}{x} \frac{1}{x} \frac{1}{x} \frac{1}{x} \frac{1}{x} \frac{1}{x} \frac{1}{x} \frac{1}{x} \frac{1}{x} \frac{1}{x} \frac{1}{x} \frac{1}{x} \frac{1}{x} \frac{1}{x} \frac{1}{x} \frac{1}{x} \frac{1}{x} \frac{1}{x} \frac{1}{4} Job generated on the 8 May 2012 at 17:04:21 by GZU *\frac{1}{\sqrt{2}} *
\frac{1}{x} \frac{1}{x} \frac{1}{x} \frac{1}{x} \frac{1}{x} \frac{1}{x} \frac{1}{x} \frac{1}{x} \frac{1}{x} \frac{1}{x} \frac{1}{x} \frac{1}{x} \frac{1}{x} \frac{1}{x} \frac{1}{x} \frac{1}{x} \frac{1}{x} \frac{1}{x} \frac{1}{x} \frac{1}{x} \frac{1}{x} \frac{1}{x} 1/* The following datasets on volume IMP002 do not have a backup:
//* 1 - GZU.HSMLIST.N8341237
1/* 2 - INST.XRS999.DCOLLECT
//* 3 - SYS2.HSM.BCDS
//* 4 - SYS2.HSM.MCDS
\frac{1}{4} //* 5 - SYS2.HSM.OCDS
\frac{1}{x} \frac{1}{x} \frac{1}{x} \frac{1}{x} \frac{1}{x} \frac{1}{x} \frac{1}{x} \frac{1}{x} \frac{1}{x} \frac{1}{x} \frac{1}{x} \frac{1}{x} \frac{1}{x} \frac{1}{x} \frac{1}{x} \frac{1}{x} \frac{1}{x} \frac{1}{x} \frac{1}{x} \frac{1}{x} \frac{1}{x} \frac{1}{x} //*********************************************************************
//*********************************************************************
//* Recovering -
1/* Target Volume: IMP002
\frac{1}{x} \frac{1}{x} \frac{1}{x} \frac{1}{x} \frac{1}{x} \frac{1}{x} \frac{1}{x} \frac{1}{x} \frac{1}{x} \frac{1}{x} \frac{1}{x} \frac{1}{x} \frac{1}{x} \frac{1}{x} \frac{1}{x} \frac{1}{x} \frac{1}{x} \frac{1}{x} \frac{1}{x} \frac{1}{x} \frac{1}{x} \frac{1}{x} //* Backup Information -
//* Date: 20120425
1/* Time: 11361394
1/* Method: DSS - Full Volume
\frac{1}{x} \frac{1}{x} \frac{1}{x} \frac{1}{x} \frac{1}{x} \frac{1}{x} \frac{1}{x} \frac{1}{x} \frac{1}{x} \frac{1}{x} \frac{1}{x} \frac{1}{x} \frac{1}{x} \frac{1}{x} \frac{1}{x} \frac{1}{x} \frac{1}{x} \frac{1}{x} \frac{1}{x} \frac{1}{x} \frac{1}{x} \frac{1}{x} //*!!!!!!!!!!!!!!!!!!!!!!!!!!!!!!!!!!!!!!!!!!!!!!!!!!!!!!!!!!!!!!!!!!!*
//* NOTE: The selected datasets are being recovered from a
1/* DSS physical backup. If the datasets are VSAM,
1/* then they need to be manually cataloged. If there
1/* are multi-volume files, then all parts need to be
//* manually recovered. *
//*!!!!!!!!!!!!!!!!!!!!!!!!!!!!!!!!!!!!!!!!!!!!!!!!!!!!!!!!!!!!!!!!!!!*
//*********************************************************************
//RECOV001 EXEC PGM=ADRDSSU 
//SYSPRINT DD SYSOUT=* 
//FILTERDS DD DSN=GZU.XRS.CNTL(IMP00201),DISP=SHR 
//BACKUPDS DD DSN=XRSBUP.XRS999.BUP8#GZU, 
// DISP=OLD, 
// VOL=SER=(IMP001) 
//TRGTVOL DD UNIT=SYSDA,DISP=OLD,VOL=SER=IMP002 
//SYSIN DD * 
   RESTORE DATASET(FILTERDD(FILTERDS)) + 
   DELCATE + 
  CATALOG + 
   SPHERE + 
  FORCECP(0) + 
 BYPASS(**) +
   OUTDD(TRGTVOL) + 
   INDD(BACKUPDS) 
/*
```
<span id="page-35-1"></span>**Listing 2: Logical volume recovery JCL**

# <span id="page-36-0"></span>**5. XRS Physical Volume Recovery Dialog**

## <span id="page-36-1"></span>**5.1. Physical Recovery**

Certain IBM SMS restrictions apply, when recovering disks from IBM DSS full volume dumps. These must be appropriately handled.

- VSAM datasets are not automatically recataloged
- Multi-Volume datasets are not completely recovered. Only the data on the selected volume is restored. This could result in damaged files

See the IBM documentation for further details.

#### <span id="page-36-2"></span>**5.1.1. Volume Recovery Criteria**

This panel is displayed when physical volumes need to be recovered. Volumes can be selected using specific criteria. Processing options and XRS backup information source files can also be specified.

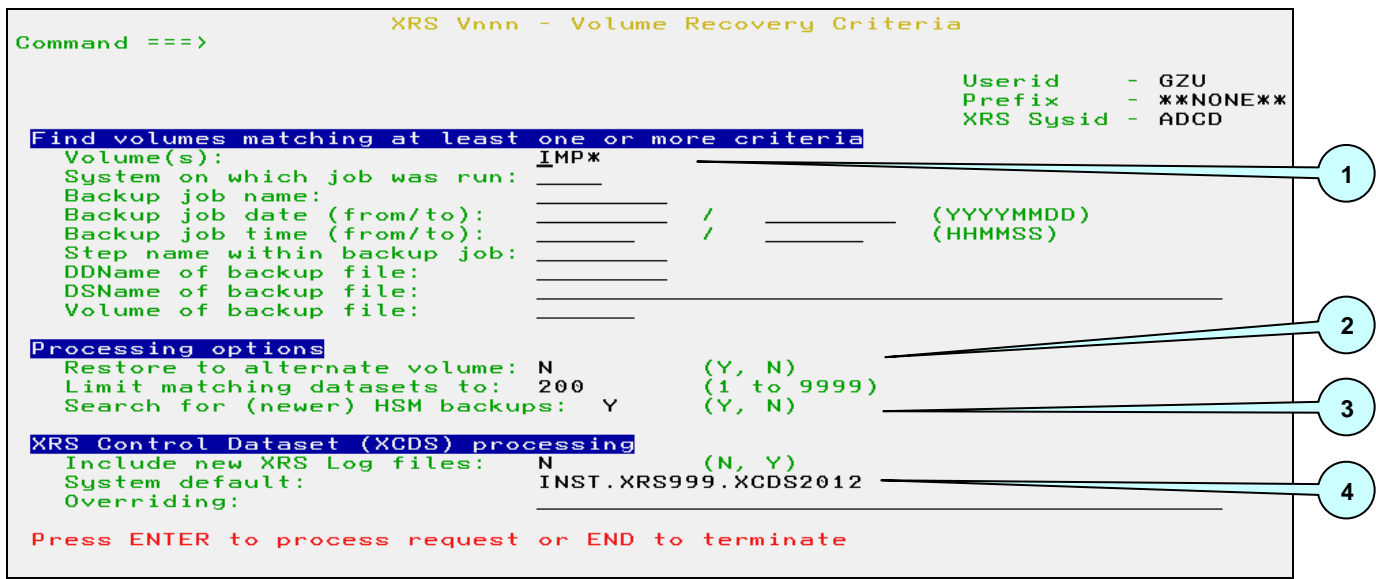

<span id="page-36-3"></span>**Screen 24: Full volume recovery search criteria**

- 1. Enter at least one selection criteria to be used to match volumes from the XRS Control Dataset. If more than one criteria is entered, then only volumes matching all criteria are displayed.
- 2. Selected volumes can be recovered to alternate disks. The user is prompted during JCL generation and can specify a new name for the volume being recovered. The number of displayed matching backup records can also be restricted here.
- 3. *This is a new option in 510*. If set to 'Y' then HSM is called to indicate if (newer) HSM backups are available for the volume.

#### **eXtended Recovery System (XRS) for z/OS**

4. The default XRS Control Dataset can be overridden here. Optionally enter the name of an alternate XRS Control Dataset. If the required backup information has not yet been copied from the current XRS Log file, then activate the corresponding option to include these files in the search for recovery information.

#### <span id="page-37-0"></span>**5.1.2. Volume Selection**

This panel displays all matching volumes found in the XRS Control Dataset and XRS Log file(s), matching the entered selection criteria. Detailed information for each volume may be displayed or recovery JCL can be generated.

| Command $==>$     |                            | XRS Vnnn - Volume Recovery Selection                                         |              |  |                  | Row 1 to 3 of 3<br>Scroll $==$ > PAGE   |  |
|-------------------|----------------------------|------------------------------------------------------------------------------|--------------|--|------------------|-----------------------------------------|--|
|                   |                            |                                                                              |              |  | Userid<br>Prefix | - GZU<br>- **NONE**<br>XRS Sysid - ADCD |  |
|                   |                            | Select one or more volumes to recover                                        |              |  |                  |                                         |  |
| <b>IHR Volume</b> | <b>HSM Backup:</b><br>Date | Time                                                                         | Jobname      |  |                  |                                         |  |
| IMP002<br>IMP002  | 20131229<br>20120601       | 16405728<br>13234386                                                         | GZU7<br>GZU7 |  |                  |                                         |  |
| IMP002            | 20120425                   | 11361394                                                                     | GZU7         |  |                  |                                         |  |
|                   |                            |                                                                              |              |  |                  |                                         |  |
|                   |                            | *** XRS0014I - 3 records selected from XRS Control Dataset(s) (XRSEREXS) *** |              |  |                  |                                         |  |
|                   |                            |                                                                              |              |  |                  |                                         |  |

<span id="page-37-1"></span>**Screen 25: Recoverable volume list**

Enter either an "I" to display detailed backup information or "R" to recover the volume. *Enter "H" if you want to display the available HSM backups of this volume*. More than one volume may be processed at any one time.

#### <span id="page-38-0"></span>**5.1.3. Backup Volume Details**

If an "I" is entered in front of one of the displayed volumes, then all available backup information is shown.

| $Commoned == =>$                                                                                                    |      | XRS Vnnn - Detailed Volume Backup Information                                                                                                  |                                 |                                                                |                                |
|----------------------------------------------------------------------------------------------------|------|----------------------------------------------------------------------------------------------------|---------------------------------|----------------------------------------------------------------|--------------------------------|
|                                                                                                    |      |                                                                                                    |                                 | $Userid - GZU$<br>$Prefix$ - $**NONE***$<br>$XRS$ Sysid - ADCD |                                |
| Volume Statistics<br>Volume:                                                                                                    |      | IMP002 Device Address: 0AA1                                                                                                    |                                 |                                                                |                                |
| Backup Job Execution Statistics<br>Name:<br>$S$ ystem:<br>Date:                                                                                         | GZU7 | <b>Example 19 Job Number:</b><br><b>Example 20 ADCD</b> ADCD 0S Release: SP7.1.2<br>20120425 Time: 113613<br>RACF Userid: GZU RACF Attribs: SO | J0B01292 Step:                  |                                                                | S <sub>1</sub> V <sub>OL</sub> |
| Backup Dataset Statistics<br>Name: Name<br>DDName:<br>Organisation: PS<br>$Record$ Length: $0$<br>Vol Seq No: 0 Volume Count:<br>Volumes 1 to 8: IMP001 |      | XRSBUP.XRS999.BUP8#GZU<br><b>Example 12116</b> OUTVOLS1 Backup Date: 12116<br>Record Format:<br><u>Blocksize: Blocksize:</u>                   | <b>H</b> and the state<br>27998 | Expiration: 00000<br>Backup Tool: DSS Vol.<br>File Seq No: 0   |                                |
| DFDSS Statistics<br>Condition Code: 0                                                                                                    |      | Message:                                                                                                    |                                 |                                                                |                                |

<span id="page-38-1"></span>**Screen 26: Detailed volume backup information**

The detailed volume information is divided into four categories:

- o Volume information
- o Backup job details
- o Backup dataset statistics
- o DFSMSdss backup info

### <span id="page-39-0"></span>**5.1.4. Volume Recovery Processing**

This window is displayed when one or more volumes were selected for recovery. The name of the default dataset and member containing the generated JCL can be overridden. Replace must be specified if the member already exists.

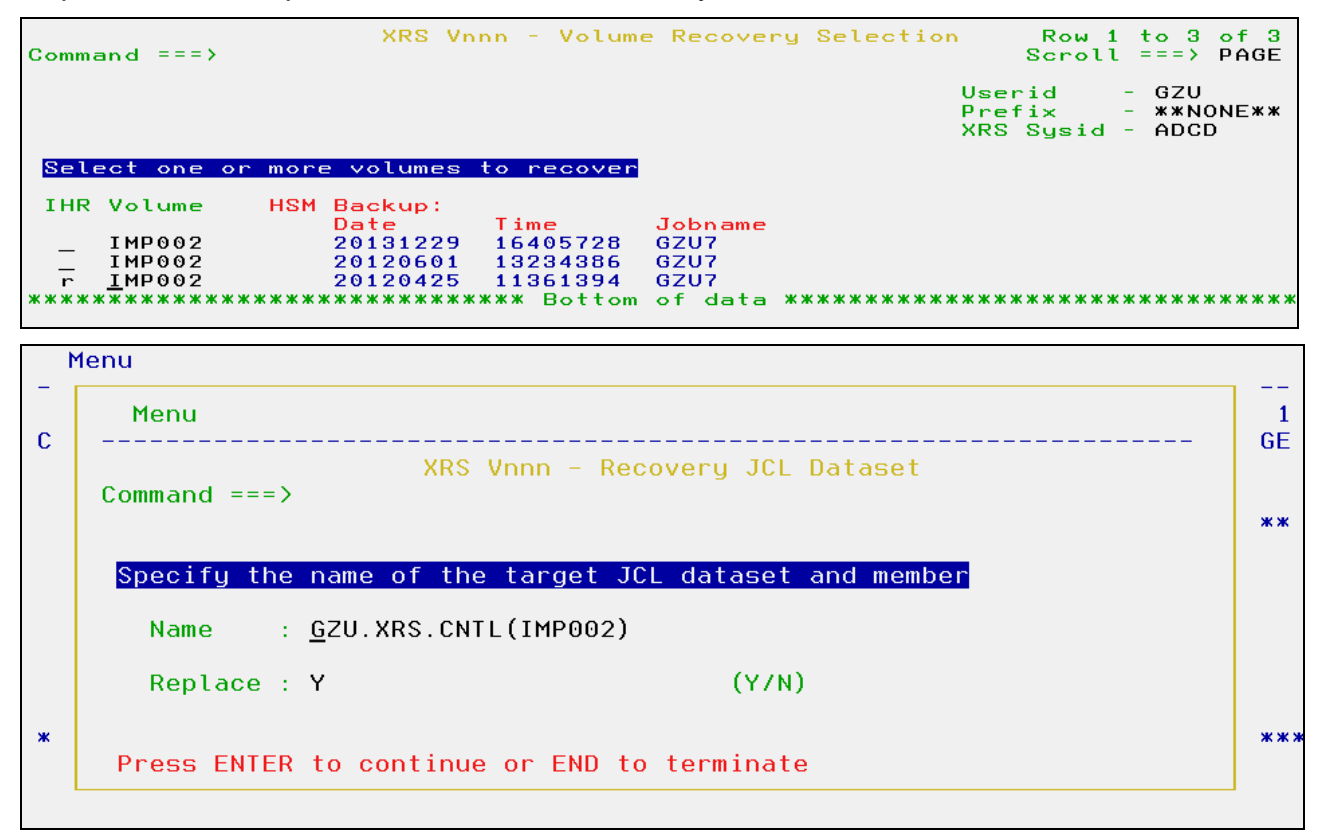

<span id="page-39-1"></span>**Screen 27: Select JCL dataset**

This panel is shown if the volume is to be recovered to an alternate disk. It is only shown when the option is activated in the volume recovery processing dialog. Optionally enter a new name for each volume.

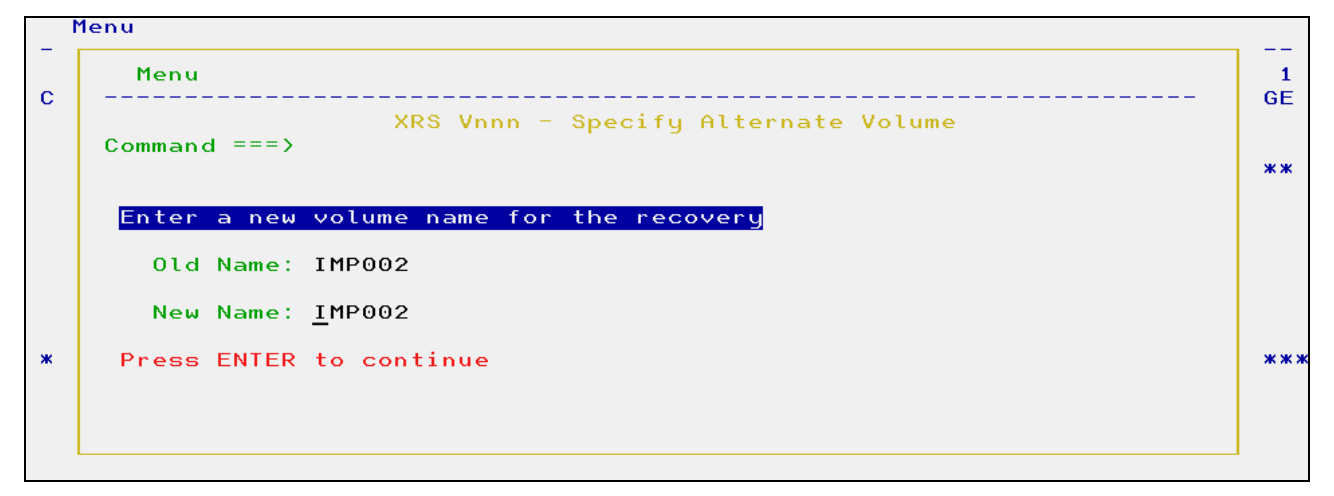

<span id="page-39-2"></span>**Screen 28: Alternate volume recovery**

### <span id="page-40-0"></span>**5.1.5. HSM Backup Information**

This window is displayed when HSM backup information for the selected volume is requested.

|    | Command $==>$                         |                                          |                                          |                                 | XRS Vnnn - Volume Recovery Selection |                  | Row 1 to 3 of 3<br>Scroll $==$ > PAGE |       |      |            |
|----|---------------------------------------|------------------------------------------|------------------------------------------|---------------------------------|--------------------------------------|------------------|---------------------------------------|-------|------|------------|
|    |                                       |                                          |                                          |                                 |                                      | Userid<br>Prefix | XRS Susid -                           | - GZU | ADCD | - **NONE** |
|    | Select one or more volumes to recover |                                          |                                          |                                 |                                      |                  |                                       |       |      |            |
|    | <b>IHR Volume</b>                     | HSM Backup:                              |                                          |                                 |                                      |                  |                                       |       |      |            |
| h. | IMP002<br>IMP002<br>IMP002            | Date<br>20131229<br>20120601<br>20120425 | Time<br>16405728<br>13234386<br>11361394 | Jobname<br>GZU7<br>GZU7<br>GZU7 |                                      |                  |                                       |       |      |            |
|    |                                       |                                          |                                          |                                 |                                      |                  |                                       |       |      |            |

<span id="page-40-1"></span>**Screen 29: Request HSM backup infos**

|       | Command $==$                |                     | XRS Vnnn - Volume Recovery Selection Row 3 to 3 of 3                      |         |  | $Scroll == \rightarrow PAGE$                               |  |
|-------|-----------------------------|---------------------|---------------------------------------------------------------------------|---------|--|------------------------------------------------------------|--|
|       |                             |                     |                                                                           |         |  | Userid - GZU<br>$Prefix$ - $**NONE***$<br>XRS Sysid - ADCD |  |
|       |                             |                     | Select one or more volumes to recover                                     |         |  |                                                            |  |
|       | <b>IHR Volume</b><br>IMPO@2 | HSM Backup:<br>Date | <b>Time</b><br>20120425 11361394 GZU7                                     | Jobname |  |                                                            |  |
|       |                             |                     |                                                                           |         |  |                                                            |  |
|       |                             |                     |                                                                           |         |  |                                                            |  |
|       |                             |                     |                                                                           |         |  |                                                            |  |
|       |                             |                     |                                                                           |         |  |                                                            |  |
|       |                             |                     |                                                                           |         |  |                                                            |  |
|       |                             |                     |                                                                           |         |  |                                                            |  |
|       |                             |                     |                                                                           |         |  |                                                            |  |
|       |                             |                     |                                                                           |         |  |                                                            |  |
|       |                             |                     |                                                                           |         |  |                                                            |  |
|       |                             |                     |                                                                           |         |  |                                                            |  |
|       |                             |                     |                                                                           |         |  |                                                            |  |
|       |                             |                     |                                                                           |         |  |                                                            |  |
| $***$ |                             |                     | *** XRS0081E - No IBM DFSMShsm backups found for volume IMP002 (XRSEHEX2) |         |  |                                                            |  |

<span id="page-40-2"></span>**Screen 30: HSM backup informations**

### <span id="page-41-0"></span>**5.1.6. Volume Recovery JCL**

After all information has been entered, the JCL needed to recover the selected volumes is created and displayed. The unit name is substituted, if the DDName used during the backup matches a value in the common options.

```
//*********************************************************************
\frac{1}{x} \frac{1}{x} \frac{1}{x} \frac{1}{x} \frac{1}{x} \frac{1}{x} \frac{1}{x} \frac{1}{x} \frac{1}{x} \frac{1}{x} \frac{1}{x} \frac{1}{x} \frac{1}{x} \frac{1}{x} \frac{1}{x} \frac{1}{x} \frac{1}{x} \frac{1}{x} \frac{1}{x} \frac{1}{x} \frac{1}{x} \frac{1}{x} 1/* Job generated on the 8 May 2012 at 17:16:19 by GZU *
\frac{1}{x} \frac{1}{x} \frac{1}{x} \frac{1}{x} \frac{1}{x} \frac{1}{x} \frac{1}{x} \frac{1}{x} \frac{1}{x} \frac{1}{x} \frac{1}{x} \frac{1}{x} \frac{1}{x} \frac{1}{x} \frac{1}{x} \frac{1}{x} \frac{1}{x} \frac{1}{x} \frac{1}{x} \frac{1}{x} \frac{1}{x} \frac{1}{x} //*********************************************************************
\frac{1}{x} \frac{1}{x} \frac{1}{x} \frac{1}{x} \frac{1}{x} \frac{1}{x} \frac{1}{x} \frac{1}{x} \frac{1}{x} \frac{1}{x} \frac{1}{x} \frac{1}{x} \frac{1}{x} \frac{1}{x} \frac{1}{x} \frac{1}{x} \frac{1}{x} \frac{1}{x} \frac{1}{x} \frac{1}{x} \frac{1}{x} \frac{1}{x} //* Recovering -
//* Volume: IMP002
1/* Target Volume: IMP002
\frac{1}{x} \frac{1}{x} \frac{1}{x} \frac{1}{x} \frac{1}{x} \frac{1}{x} \frac{1}{x} \frac{1}{x} \frac{1}{x} \frac{1}{x} \frac{1}{x} \frac{1}{x} \frac{1}{x} \frac{1}{x} \frac{1}{x} \frac{1}{x} \frac{1}{x} \frac{1}{x} \frac{1}{x} \frac{1}{x} \frac{1}{x} \frac{1}{x} //* Backup Information -
1/* Date: 20120425
1/* Time: 11361394
\frac{1}{x} \frac{1}{x} \frac{1}{x} \frac{1}{x} \frac{1}{x} \frac{1}{x} \frac{1}{x} \frac{1}{x} \frac{1}{x} \frac{1}{x} \frac{1}{x} \frac{1}{x} \frac{1}{x} \frac{1}{x} \frac{1}{x} \frac{1}{x} \frac{1}{x} \frac{1}{x} \frac{1}{x} \frac{1}{x} \frac{1}{x} \frac{1}{x} //*!!!!!!!!!!!!!!!!!!!!!!!!!!!!!!!!!!!!!!!!!!!!!!!!!!!!!!!!!!!!!!!!!!!*
//* NOTE: The selected volume is being recovered from a
1/* DSS physical backup. If there are multi-volume
1/* datasets on this volser, then all parts need to be
//* manually recovered. *
//*!!!!!!!!!!!!!!!!!!!!!!!!!!!!!!!!!!!!!!!!!!!!!!!!!!!!!!!!!!!!!!!!!!!*
//*********************************************************************
//RECOV001 EXEC PGM=ADRDSSU 
//SYSPRINT DD SYSOUT=* 
//BACKUPDS DD DSN=XRSBUP.XRS999.BUP8#GZU, 
// DISP=OLD, 
// VOL=SER=(IMP001) 
//TRGTVOL DD UNIT=SYSDA,DISP=OLD,VOL=SER=IMP002 
//SYSIN DD * 
  RESTORE + 
    INDD(BACKUPDS) OUTDD(TRGTVOL) 
/*
```
<span id="page-41-1"></span>**Listing 3: Generated recovery JCL**

## <span id="page-42-0"></span>**6. XRS HSM Backup Recovery Dialog**

## <span id="page-42-1"></span>**6.1. Recovery Selection**

#### <span id="page-42-2"></span>**6.1.1. Dataset Recovery Criteria**

This panel is displayed when recoveries using HSM backups are required. It can be directly called from the XRS Primary Menu or from the dataset lists displayed in the other recovery methods (dataset or logical volume).

| Command $==$                                                                 |                        | XRS Vnnn - Dataset HSM Recovery Criteria |                                      |                       |  |
|------------------------------------------------------------------------------|------------------------|------------------------------------------|--------------------------------------|-----------------------|--|
|                                                                              |                        |                                          | $Userid - GZU$<br>$XRS$ Sysid - ADCD | $Prefix$ - $**NONE**$ |  |
| Find dataset matching<br>Dataset name or level:                              | GZU.TSO.CNTL           |                                          |                                      |                       |  |
| Processing options<br>Rename recovered dataset:<br>Replace original dataset: | <b>Example 19</b><br>N | (Y, N)<br>(Y, N)                         |                                      |                       |  |
| Press ENTER to process request or END to terminate                           |                        |                                          |                                      |                       |  |

<span id="page-42-3"></span>**Screen 31: HSM backup search criteria**

- 1. Enter a dataset name to recover (a template is allowed here (ending with a '\*', same syntax as the HLIST command).
- 2. Specify whether the dataset is to be renamed or replaced.

This panel displays all available HSM backup information for the requested dataset. Enter "R" in front of the required version to generate the recovery JCL.

|    | Command $==$                   |  |                |  |         |               |        |                    | XRS Vnnn - Dataset HSM Backup Selection Row 1 to 2 of 2<br>Scroll $==$ > PAGE |  |
|----|--------------------------------|--|----------------|--|---------|---------------|--------|--------------------|-------------------------------------------------------------------------------|--|
|    |                                |  |                |  |         |               | Userid | $XRS$ Sysid - ADCD | - GZU<br>$Prefix$ - $**NONE***$                                               |  |
|    | Select one version to recover: |  |                |  |         |               |        |                    |                                                                               |  |
| R. | Dataset Name                   |  |                |  | Backup: |               |        |                    |                                                                               |  |
|    |                                |  |                |  | Gen     | Ver           | Date   |                    | Time                                                                          |  |
|    | GZU. TSO. CNTL                 |  |                |  | 002     | $000^{\circ}$ |        |                    | 19.04.2012 16:58:54                                                           |  |
|    | GZU. TSO. CNTL                 |  |                |  | 001     | 001           |        |                    | 18.04.2012 10:36:28                                                           |  |
|    | ***************************    |  | Bottom of data |  |         |               |        |                    | *********************************                                             |  |

<span id="page-42-4"></span>**Screen 32: List of available HSM backups**

#### <span id="page-43-0"></span>**6.1.2. Dataset Recovery Processing**

The following window is displayed when a recovery was requested. The name of the default dataset and member containing the generated JCL can be overridden. Replace must be specified if the member already exists.

|             | Command $==$                                                                      | XRS Vnnn - Dataset HSM Backup Selection Row 1 to 2 of 2 |                                 |            |         |                         | Scroll $==$ > PAGE                                            |                             |
|-------------|-----------------------------------------------------------------------------------|---------------------------------------------------------|---------------------------------|------------|---------|-------------------------|---------------------------------------------------------------|-----------------------------|
|             |                                                                                   |                                                         |                                 |            |         |                         | Userid $-$ GZU<br>$Prefix$ - $**NONE**$<br>$XRS$ Sysid - ADCD |                             |
|             | Select one version to recover:                                                    |                                                         |                                 |            |         |                         |                                                               |                             |
| R.          | <b>Dataset Name</b>                                                               |                                                         |                                 | Backup:    | Gen Ver |                         | Date Time                                                     |                             |
| r.          | <b>GZU.TSO.CNTL</b><br>GZU. TSO. CNTL                                             |                                                         |                                 | 002<br>001 | 001     | 000 19.04.2012 16:58:54 | 18.04.2012 10:36:28                                           |                             |
|             | ********************************** Bottom of data ******************************* |                                                         |                                 |            |         |                         |                                                               |                             |
|             | Menu                                                                              |                                                         |                                 |            |         |                         |                                                               |                             |
| $\mathbf C$ | Menu                                                                              |                                                         |                                 |            |         |                         |                                                               | $\overline{2}$<br><b>GE</b> |
|             | Command $==$                                                                      |                                                         | XRS Vnnn - Recovery JCL Dataset |            |         |                         |                                                               |                             |
|             |                                                                                   |                                                         |                                 |            |         |                         |                                                               | <b>ж ж</b>                  |
|             | Specify the name of the target JCL dataset and member                             |                                                         |                                 |            |         |                         |                                                               |                             |
|             | Name                                                                              | : GZU.XRS.CNTL(GZUR)                                    |                                 |            |         |                         |                                                               |                             |
|             | Replace : Y                                                                       |                                                         | (Y/N)                           |            |         |                         |                                                               |                             |
|             |                                                                                   |                                                         |                                 |            |         |                         |                                                               | : 54<br>: 28                |
| ж           | Press ENTER to continue or END to terminate                                       |                                                         |                                 |            |         |                         |                                                               | $* * *$                     |

<span id="page-43-1"></span>**Screen 33: Select JCL dataset**

If the rename option was requested on the recovery selection panel, then the following screen is displayed. Enter an alternate dataset name to be used for recovery processing.

| Menu         |                                                             | <b>GE</b>             |
|--------------|-------------------------------------------------------------|-----------------------|
| Command $==$ | XRS Vnnn - Rename Recovered Dataset                         |                       |
|              |                                                             | <b>жж</b>             |
|              | Enter a new dataset name for the recovery                   |                       |
|              | Old Name: GZU.TSO.CNTL                                      |                       |
|              | New Name: GZU.TSO.CNTL                                      |                       |
|              | Replace : $N$ (Y/N - Only used when the new dataset exists) | : 54<br>: 28<br>$***$ |
|              | Press ENTER to continue                                     |                       |

<span id="page-43-2"></span>**Screen 34: Specify alternate dataset name**

**eXtended Recovery System (XRS) for z/OS** - **June 2016**

#### <span id="page-44-0"></span>**6.1.3. Dataset Recovery JCL**

After all information has been entered, the JCL needed to recover the selected dataset is created and displayed.

```
//*********************************************************************
\frac{1}{\sqrt{2}} *
\frac{1}{x} Recovering -
//* Dataset: GZU.TSO.CNTL *
\frac{1}{x} \frac{1}{x} \frac{1}{x} \frac{1}{x} \frac{1}{x} \frac{1}{x} \frac{1}{x} \frac{1}{x} \frac{1}{x} \frac{1}{x} \frac{1}{x} \frac{1}{x} \frac{1}{x} \frac{1}{x} \frac{1}{x} \frac{1}{x} \frac{1}{x} \frac{1}{x} \frac{1}{x} \frac{1}{x} \frac{1}{x} \frac{1}{x} \frac{1}{x} HSM Backup Information -
//* Date: 19.04.2012 * *
1/* Time: 16:58:54
\frac{1}{*} Version: 002 \longrightarrow//* Generation: 000
\frac{1}{x} \frac{1}{x} \frac{1}{x} \frac{1}{x} \frac{1}{x} \frac{1}{x} \frac{1}{x} \frac{1}{x} \frac{1}{x} \frac{1}{x} \frac{1}{x} \frac{1}{x} \frac{1}{x} \frac{1}{x} \frac{1}{x} \frac{1}{x} \frac{1}{x} \frac{1}{x} \frac{1}{x} \frac{1}{x} \frac{1}{x} \frac{1}{x} //*********************************************************************
//RECOV00I EXEC PGM=IKJEFT1A 
//SYSTSPRT DD SYSOUT=* 
//SYSTSIN DD * 
 HRECOVER 'GZU.TSO.CNTL' + 
            GENERATION(000) VERSION(002) + 
             WAIT 
/*
```
<span id="page-44-1"></span>**Listing 4: Generated HSM recovery JCL**

**Note: If a dataset is migrated, then the recovery process will fail. This is a restriction within HSM. Either recall the dataset manually using TSO/ISPF or add the HRECALL command with the WAIT option prior to the HRECOVER statement.**

## <span id="page-45-0"></span>**7. XRS Backup dataset dialog**

## <span id="page-45-1"></span>**7.1. Backup Datasets**

*This is a new option in V490. It allows to restore all datasets from a DFDSS backup in an easy way.*

## <span id="page-45-2"></span>**7.2. Backup Dataset Recovery Criteria**

This panel is displayed when all datasets of a backup need to be recovered. Backup datasets can be selected using specific criteria. Processing options and XRS backup information source files can also be specified. The default values for "Rename recovered datasets" and "Include new XRS Log files" may be changed using the options dialog.

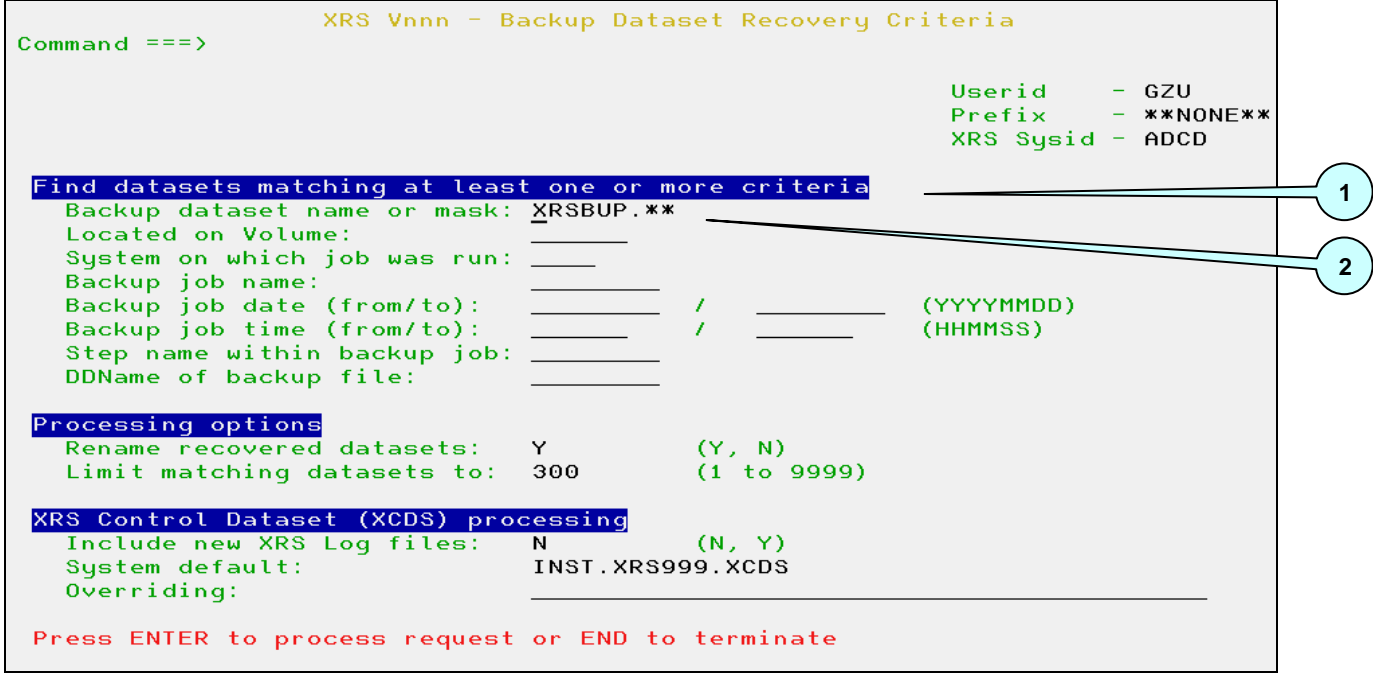

<span id="page-45-3"></span>**Screen 35: Backup dataset Recovery Criteria**

- 1. Enter at least one of the selection criteria to find matching backup datasets from the XRS Control Dataset. If more than one criterion is entered, then only datasets matching all criteria are displayed. If "Volser of Backup file" is less than 6 bytes long, then a generic search is performed (equivalent to XXX\*).
- 2. A template (like in ISPF 3.4) is possible for the backup dataset name: the same rules apply as for the dataset name in the "Dataset Recovery Criteria" (see 7.1.1 for details).

## <span id="page-46-0"></span>**7.3. Backup Dataset Selection**

This panel displays all backup datasets found in the XRS Control Dataset and optionally the XRS Log file(s) matching the entered selection criteria. Detailed information for each backup dataset may be displayed or dataset recovery JCL can be generated.

|     | $Commoned == =>$ |                                      |  |                | XRS Vnnn - Backup Dataset Selection |                  | Row 1 to 3 of 3<br>$Scroll ==$ > PAGE |               |
|-----|------------------|--------------------------------------|--|----------------|-------------------------------------|------------------|---------------------------------------|---------------|
|     |                  |                                      |  |                |                                     | Userid<br>Prefix | - GZU<br>$XRS$ Sysid - ADCD           | $-$ **NONE**  |
|     |                  | Select one backup dataset to process |  |                |                                     |                  |                                       |               |
| IR. |                  | Backup dataset Name                  |  |                | Backup:                             |                  |                                       |               |
|     |                  |                                      |  |                | Date                                | Time             | Jobname                               | Vol           |
|     |                  | XRSBUP.XRS999.BUP1#GZU               |  |                | 20120425 113531 GZU1                |                  |                                       | <b>IMP001</b> |
|     |                  | XRSBUP.XRS999.BUP8#GZU               |  |                | 20120425 113613 GZU7                |                  |                                       | <b>IMP001</b> |
|     |                  | XRSBUP.XRS999.BUP9#GZU               |  |                | 20120509 114605 GZU9                |                  |                                       | <b>IMP001</b> |
|     |                  | **************************           |  | Bottom of data |                                     |                  | ********************************      |               |

<span id="page-46-1"></span>**Screen 363: Backup dataset selection**

Enter either an "I" to display detailed backup information or "R" to recover all datasets from the backup.

## <span id="page-47-0"></span>**7.4. Backup Dataset Contents**

If an "I" is entered in front of one of the displayed backup dataset names, then all available backup information is shown.

|     | Command $==$                                                                                                    |  | XRS Vnnn - Backup Dataset Contents Row 1 to 19 of 23 |                                                                                                    |                                                                                                    | $Scroll ==$ ) PAGE      |
|-----|----------------------------------------------------------------------------------------------------|--|------------------------------------------------------|----------------------------------------------------------------------------------------------------|----------------------------------------------------------------------------------------------------|-------------------------|
|     | Select one or more datasets to recover                                                                                                    |  |                                                      |                                                                                                    | Userid<br>Prefix<br>$XRS$ Sysid - ADCD                                                                                                    | $-$ GZU<br>$-$ **NONE** |
|     | IHR Dataset Name                                                                                                    |  | Vol                                                  | Creation<br>Date                                                                                                    | Size                                                                                                    |                         |
|     | INST.XCSMAINT.CNTL<br>INST.XCSMAINT.EXEC<br>INST.XCSMAINT.SAMPLIB<br>INST.XCS000.ASM.MACLIB<br>INST.XCS000.INCLUDE<br>INST.XCS000.XMITIP<br>INST.XCS000.XMITP.EXEC<br>INST.XCS260.ASM<br>INST.XCS260.ASM.MACLIB<br>INST.XCS260.INSTLIB<br>INST.XCS260.SMPTLIB<br>INST.XCS260.SXCSAPF<br>INST.XCS260.SXCSLOAD<br>INST.XCS261.SXCSAPF |  | IMP002 12052                                         | IMP002 12051<br>IMP002 12051<br>IMP002 12051<br>IMP002 12051<br>IMP002 12051<br>IMP002 12051<br>IMP002 12051<br>IMP002 12051<br>IMP002 12051<br>IMP002 12051<br>IMP002 12051<br>IMP002 12051<br>IMP002 12051 | $0.01$ MB<br>$0.03$ MB<br>$0.00$ MB<br>$0.00$ MB<br>$0.00$ MB<br>4.15 MB<br>1.99 MB<br>$3.13$ MB<br>$0.04$ MB<br>$0.13$ MB<br>$0.13$ MB<br>$0.06$ MB<br>$0.10$ MB<br>$0.02$ MB |                         |
| *** | *** XRS0014I - 23 records selected from XRS Control Dataset(s) (XRSEREXS)                                                                                                    |  |                                                      |                                                                                                    |                                                                                                    |                         |
|     | INST.XCS262.SXCSLOAD                                                                                                    |  | IMP002 12051                                         |                                                                                                    | $0.02$ MB                                                                                                    |                         |

<span id="page-47-1"></span>**Screen 37: Backup dataset contents**

## <span id="page-48-0"></span>**7.5. Backup Dataset Recovery**

If an "R" is entered in front of one of the displayed backup dataset names, then all saved datasets from this backup will be restored.

|     | XRS Vnnn - Backup Dataset Selection Row 1 to 3 of 3<br>Command $==$        |                                                                             | $Scroll ==$ ) PAGE                                            |                         |
|-----|----------------------------------------------------------------------------|-----------------------------------------------------------------------------|---------------------------------------------------------------|-------------------------|
|     | Select one backup dataset to process                                       |                                                                             | Userid $-$ GZU<br>$Prefix$ - $**NONE**$<br>$XRS$ Susid - ADCD |                         |
| IR. | Backup dataset Name                                                        | Backup:<br><b>Date</b>                                                      | Time Jobname Vol                                              |                         |
| r.  | XRSBUP.XRS999.BUP1#GZU<br>XRSBUP.XRS999.BUP8#GZU<br>XRSBUP.XRS999.BUP9#GZU | 20120425 113531 GZU1<br>20120425 113613 GZU7 IMP001<br>20120509 114605 GZU9 |                                                               | <b>IMP001</b><br>IMP001 |
|     | Menu                                                                       |                                                                             |                                                               |                         |
|     | Menu                                                                       |                                                                             |                                                               | з                       |
| C   | XRS Vnnn - Recovery JCL Dataset<br>Command $==$                            |                                                                             |                                                               | <b>GE</b>               |
|     |                                                                            |                                                                             |                                                               | **                      |
|     | Specify the name of the target JCL dataset and member                      |                                                                             |                                                               |                         |
|     | : GZU.XRS.CNTL(GZUR)<br>Name                                               |                                                                             |                                                               |                         |
|     | Replace : Y<br>(Y/N)                                                       |                                                                             |                                                               | 001                     |
| ж   | Press ENTER to continue or END to terminate                                |                                                                             |                                                               | 001<br>001<br>$***$     |

<span id="page-48-1"></span>**Screen 38: Backup dataset recover**

## <span id="page-49-0"></span>**7.6. Dataset Recovery JCL**

After all information has been entered, the JCL needed to recover the datasets is created and displayed. The unit name is substituted, if the DDName used during the backup matches a value in the common options.

You must type 'SUB' in the command line to submit the job.

```
//********************************************************************* 
\frac{1}{x} \frac{1}{x} \frac{1}{x} \frac{1}{x} \frac{1}{x} \frac{1}{x} \frac{1}{x} \frac{1}{x} \frac{1}{x} \frac{1}{x} \frac{1}{x} \frac{1}{x} \frac{1}{x} \frac{1}{x} \frac{1}{x} \frac{1}{x} \frac{1}{x} \frac{1}{x} \frac{1}{x} \frac{1}{x} \frac{1}{x} \frac{1}{x} 1/* Recovering all datasets
//* from the backup dataset
//* Dataset: XRSBUP.XRS999.BUP1#GZU * 
//* Volume: IMP001
\frac{1}{x} \frac{1}{x} \frac{1}{x} \frac{1}{x} \frac{1}{x} \frac{1}{x} \frac{1}{x} \frac{1}{x} \frac{1}{x} \frac{1}{x} \frac{1}{x} \frac{1}{x} \frac{1}{x} \frac{1}{x} \frac{1}{x} \frac{1}{x} \frac{1}{x} \frac{1}{x} \frac{1}{x} \frac{1}{x} \frac{1}{x} \frac{1}{x} //* Backup Information -
//* Date: 20120425
//* Time: 11353143
//* Method: DSS - Logical
\frac{1}{x} \frac{1}{x} \frac{1}{x} \frac{1}{x} \frac{1}{x} \frac{1}{x} \frac{1}{x} \frac{1}{x} \frac{1}{x} \frac{1}{x} \frac{1}{x} \frac{1}{x} \frac{1}{x} \frac{1}{x} \frac{1}{x} \frac{1}{x} \frac{1}{x} \frac{1}{x} \frac{1}{x} \frac{1}{x} \frac{1}{x} \frac{1}{x} //********************************************************************* 
//RECOV001 EXEC PGM=ADRDSSU 
//SYSPRINT DD SYSOUT=* 
//BACKUPDS DD DSN=XRSBUP.XRS999.BUP1#GZU, 
// DISP=OLD, 
// VOL=SER=(IMP001) 
//SYSIN DD * 
 RESTORE DATASET(INCLUDE(**)) + 
                REPLACE + 
               SPHERE + 
              FORCECP(0) + 
                INDD(BACKUPDS) 
/*
```
<span id="page-49-1"></span>**Listing 5: Dataset recovery JCL**

## <span id="page-50-0"></span>**8. Contact**

For further information regarding the eXtended Recovery System please contact:

#### **improvIT Software Innovations GmbH**

Große Elbstraße 141 a D-22767 Hamburg **Germany** 

Telephone: +49 (0)40 540 90 29 - 7 Fax: +49 (0)40 540 90 29 - 9

Email: [Contact@improvIT-Software-Innovations.de](mailto:info@improvIT-Software-Innovations.de)

Web: [www.improvIT-Software-Innovations.de](http://www.improvit-software-innovations.de/)

# <span id="page-51-0"></span>9. Index

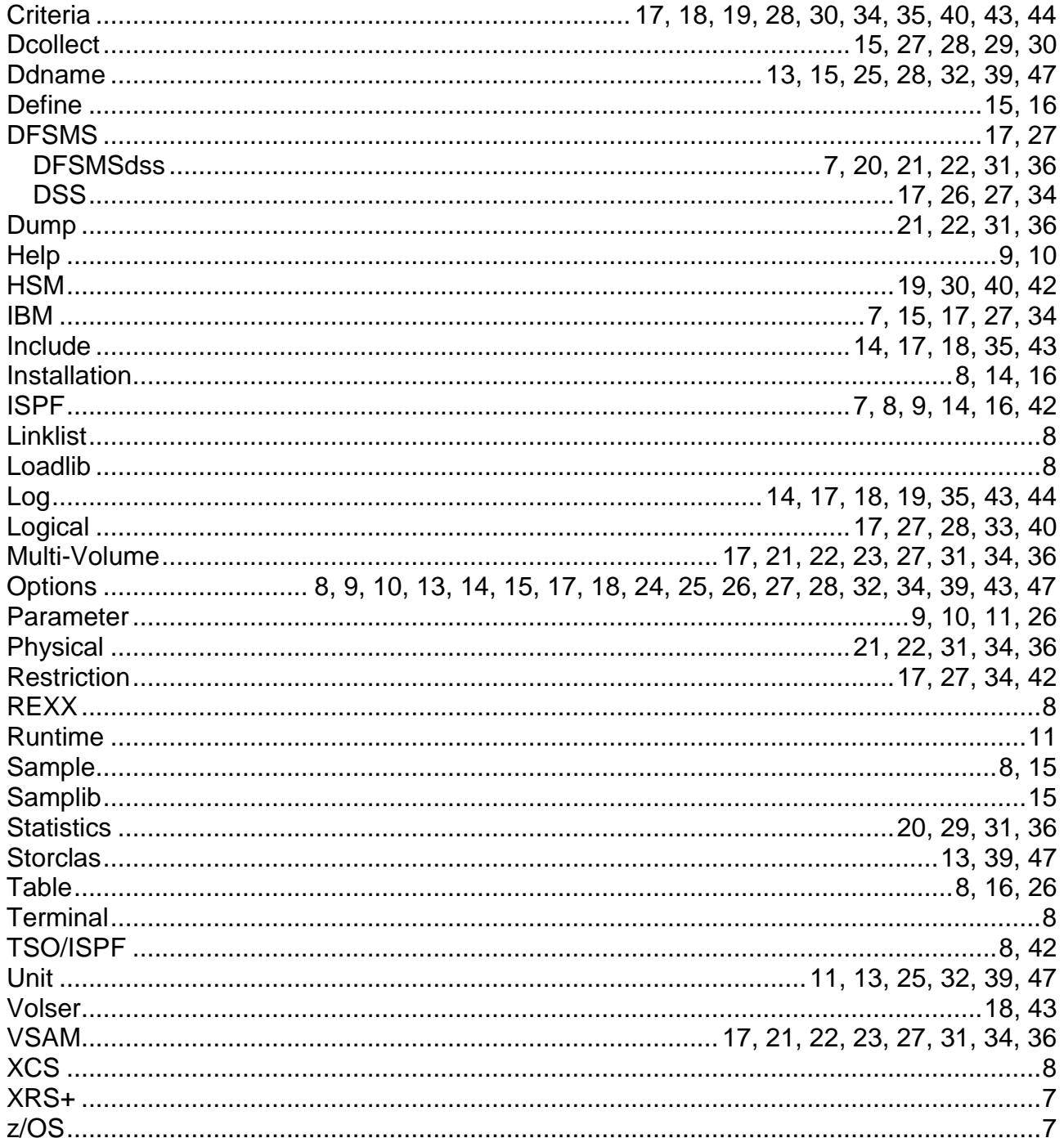